## K6XV3+/66

## Rev. B+

**System Board User's Manual** Carte Mère Manuel Pour Utilisateur System-Platine Benutzerhandbuch

Tablero Electrónico del Sistema Manual del Usuario

#### Copyright

This publication contains information that is protected by copyright. No part of it may be reproduced in any form or by any means or used to make any transformation/ adaptation without the prior written permission from the copyright holders.

This publication is provided for informational purposes only. The manufacturer makes no representations or warranties with respect to the contents or use of this manual and specifically disclaims any express or implied warranties of merchantability or fitness for any particular purpose. The user will assume the entire risk of the use or the results of the use of this document. Fur ther, the manufacturer reserves the right to revise this publication and make changes to its contents at any time, without obligation to notify any person or entity of such revisions or changes.

© 1999. All Rights Reserved.

#### **Trademarks**

Microsoft® MS-DOS®, WindowsTM, Windows® 95 and Windows® 98 are registered trademarks of Microsoft Corporation. Intel, Pentium and Pentium with MMX technology are registered trademarks of Intel Corporation. Cyrix, 6x86L, 6x86MX and M II are registered trademarks of Cyrix Corporation. AMD, K5, K6, K6-2 and K6-III are registered trademarks of Advanced Micro Devices, Inc. IBM 6x86MX is a registered trademark of International Business Machine Corporation. IDT, C6, WinChip2 and WinChip3 are registered trademarks of IDT Corporation. Award is a registered trademark of Award Software, Inc. Other trademarks and registered trademarks of products appearing in this manual are the properties of their respective holders.

#### Caution:

Danger of explosion if battery incorrectly replaced.

Replace only with the same or equivalent type recommended by the manufacturer.

Dispose of used batteries according to the battery manufacturer's instructions.

#### FCC and DOC Statement on Class B

This equipment has been tested and found to comply with the limits for a Class B digital device, pursuant to Part 15 of the FCC rules. These limits are designed to provide reasonable protection against harmful interference when the equipment is operated in a residential installation. This equipment generates, uses and can radiate radio frequency energy and, if not installed and used in accordance with the instruction manual, may cause harmful interference to radio communications. However, there is no guarantee that interference will not occur in a particular installation. If this equipment does cause harmful interference to radio or television reception, which can be determined by turning the equipment off and on, the user is encouraged to try to correct the interference by one or more of the following measures:

- Reorient or relocate the receiving antenna.
- Increase the separation between the equipment and the receiver.
- Connect the equipment into an outlet on a circuit different from that to which the receiver is connected.
- Consult the dealer or an experienced radio TV technician for help.

Notice:

- 1. The changes or modifications not expressly approved by the party responsible for compliance could void the user's authority to operate the equipment.
- 2. Shielded interface cables must be used in order to comply with the emission limits.

## Table of Contents / Table des Matières / Inhaltsverzeichnis / Tabla de Contenidos

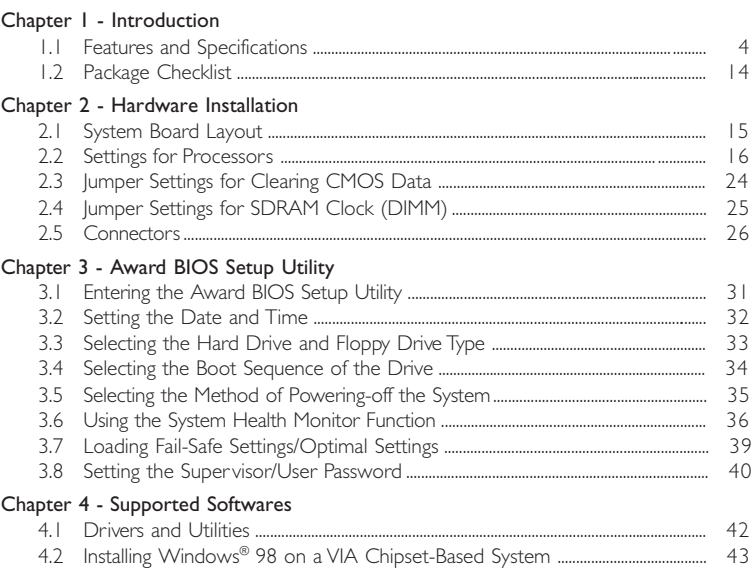

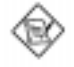

<mark>Note:</mark><br>The user's manual in the provided CD contains detailed information about the system board. If, in some cases, some information doesn't match those shown in this manual, this manual should always be regarded as the most updated version. To view the user's manual, insert the CD into a CD-ROM drive. The autorun screen (Main Board Utility CD) will appear. Click "User's Manual".

Chapter 1 - Introduction Introduction **Einleitung** Introducción

#### 1.1 Features and Specifications

Caractéristiques et Spécifications Leistungsmerkmale und Technische Daten Características y Especificaciones

#### **Features** English | | |

#### **Chipset**

• VIA<sup>®</sup> MVP3 AGP system chipset

#### Processor

- AMD® K5 PR100/PR133/PR166, K6-166/200/233/266/300, K6-2/250/266/ 300/333/350/366/380/400/450/475/500/550 or K6-III/400/450/475/500/ 550
- Intel Pentium<sup>®</sup> 100/133/166/200MHz or Intel Pentium<sup>®</sup> processor with MMXTM technology-166/200/233MHz
- Cyrix® 6x86L PR166+/PR200+, 6x86MX-PR200/PR233/PR266 or M II-200/266/300/333/366/400/433
- IBM® 6x86MX-PR200/PR233/PR266/PR300/PR333
- IDT® C6-200/225, WinChip2-200/225/233/266/300 or future WinChip3 series

#### System Memory

- 16MB to 768MB memory using unbuffered DIMMs
- Three 168-pin DIMM sockets using x64 or x72 SDRAM, 3.3V
- PC-100 SDRAM DIMM for 100MHz external system bus clock processors
- ECC supported (uses x72 PC SDRAM DIMM)

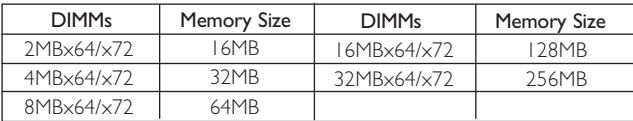

#### Level 2 Cache Memory

512KB, 1MB or 2MB pipeline burst, direct map write-through cache installed on the system board.

#### Expansion Slots

The system board is equipped with 1 dedicated AGP slot, 3 dedicated PCI slots, 2 dedicated 16-bit ISA slots and 1 shared PCI/ISA slot. All PCI and ISA slots are bus masters.

#### Desktop Management Interface (DMI)

The system board comes with a DMI 2.0 built into the BIOS. The DMI utility in the BIOS automatically records various information about your system configuration and stores these information in the DMI pool, which is a part of the system board's Plug and Play BIOS. DMI, along with the appropriately networked software, is designed to make inventory, maintenance and troubleshooting of computer systems easier.

#### ATX Double Deck Ports

- 2 USB ports
- 2 NS16C550A-compatible DB-9 serial port
- 1 SPP/ECP/EPP DB-25 parallel port
- 1 mini-DIN-6 PS/2 mouse port
- 1 mini-DIN-6 PS/2 keyboard port

#### **Connectors**

- One connector for IrDA interface
- Two IDE connectors
- One floppy drive connector supports up to two 2.88MB floppy drives
- One 20-pin ATX power supply connector
- CPU and AGP fan connectors

#### PCI Bus Master IDE Controller

- Two PCI IDE interfaces support up to four IDE devices
- Supports ATA/33 or ATA/66 hard drives
- PIO Mode 3 and Mode 4 Enhanced IDE (data transfer rate up to 16.6MB/ sec.)
- Bus mastering reduces CPU utilization during disk transfer
- Supports ATAPI CD-ROM, LS-120 and ZIP

#### IrDA Interface

The system board is equipped with an IrDA connector for wireless connectivity between your computer and peripheral devices. It supports peripheral devices that meet the IrDA or ASKIR standard.

#### USB Ports

The system board is equipped with two connectors for external USB ports. USB allows data exchange between your computer and a wide range of simultaneously accessible external Plug and Play peripherals.

#### BIOS

- Award BIOS, Windows<sup>®</sup> 95/98 Plug and Play compatible
- Supports SCSI sequential boot-up
- Flash EPROM for easy BIOS upgrades
- 2MBit flash memory includes ACPI and SDMS functions

#### 1.1.2 System Health Monitor Functions

The system board is capable of monitoring the following "system health" conditions.

- Monitors Processor Temperature and Overheat Alarm The system board is able to detect the temperature of the processor. An alarm will sound in case of processor overheat.
- Monitors Processor/AGP Fan Speed and Failure Alarm The system board is able to detect the fan speed (RPM-Revolution Per Minute) of the processor and AGP fans and alerts you to attend to any irregularity that may damage your system.
- Monitors Power Voltages and Failure Alarm The system board is able to detect the output voltage of the power supply. An alarm will sound warning you of voltage irregularity.

Refer to "Using the System Health Monitor Function" in chapter 3 for more information.

1 Introduction

#### 1.1.3 Intelligence

#### Automatic Fan Control

With the system's power switched on, the processor's fan will rotate only if the temperature of the processor is over 25°C.

#### Dual Function Power Button

Depending on the setting in "Soft-Off By PWRBTN" in the Power Management Setup of the BIOS, this switch will allow your system to enter the Soft-Off or Suspend mode.

#### External Modem Ring-on

The Modem Ring-on feature allows the system that is in the Suspend mode or Soft Power Off mode to wake-up/power-on to respond to incoming calls. This feature supports external modem only. If you are using this function, make sure to turn on the power of the modem prior to powering-off the system.

#### RTC Timer to Power-on the System

The RTC installed on the system board allows your system to automatically power-on on the set date and time.

#### ACPI

The system board is designed to meet the ACPI (Advanced Configuration and Power Interface) specification. ACPI has energy saving features that enables PCs to implement Power Management and Plug-and-Play with operating systems that support OS Direct Power Management.

#### Virus Protection

Most viruses today destroy data stored in hard drives. The system board is designed to protect the boot sector and partition table of your hard disk drive.

#### Français 1.1.1 Caractéristiques

#### Chipset

• VIA<sup>®</sup> MVP3 AGP système chipset

#### Processeur

- AMD® K5 PR100/PR133/PR166, K6-166/200/233/266/300, K6-2/250/266/ 300/333/350/366/380/400/450/475/500/550 ou K6-III/400/450/475/500/ 550
- Intel Pentium® 100/133/166/200MHz ou Intel Pentium® processor with MMXTM technology-166/200/233MHz
- Cyrix® 6x86L PR166+/PR200+, 6x86MX-PR200/PR233/PR266 ou M II-200/266/300/333/366/400/433
- IBM® 6x86MX-PR200/PR233/PR266/PR300/PR333
- IDT® C6-200/225, WinChip2-200/225/233/266/300 ou futur WinChip3 series

#### Mémoire Système

- Mémoire allant de 16Mo à 768Mo utilisant la DIMM de unbuffered
- 3 sockets DIMM 168 broches utilise x64 ou x72 DIMM SDRAM, 3.3V
- PC-100 SDRAM DIMM pour processeurs à horloge de bus système externe de 100MHz
- ECC supporté (utilise x72 PC SDRAM DIMM)

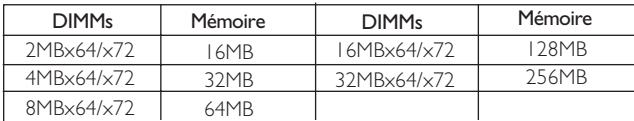

#### Mémoire Cache de Niveau 2

Pipeline en rafale de 512Ko, IMo ou 2Mo, cache d'écriture direct map installé sur la carte système.

#### Logements d'Extension

La carte système est équipée d'un logement AGP dédié, de 3 logements PCI dédiés, de 2 logements ISA 16 bits dédiés et d'un logement PCI/ISA partagé. Tous les logements PCI et ISA sont bus maîtres.

#### Interface de Gestion de Bureau (DMI)

La carte système est livrée avec un DMI 2.0 intégré au BIOS. L'utilitaire DMI dans le BIOS enregistre automatiquement diverses informations concernant la configuration de votre système et stocke ces informations dans la liste DMI, qui est une partie du BIOS "Plug and Play" de la carte système. DMI, accompagné du logiciel en réseau approprié, est concu pour rendre l'inventaire, l'entretien et le dépannage du système de l'ordinateur plus facile.

#### Ports Double Module ATX

- 2 Ports USB
- 2 port série DB-9 compatible NS16C550A
- 1 port parallèle DB-25 SPP/ECP/EPP
- 1 port souris PS/2 mini-DIN-6
- | port clavier PS/2 mini-DIN-6

#### **Connecteurs**

- I connecteur pour interface IrDA
- 2 connecteurs IDE
- 1 connecteur de lecteur de disquettes supportant jusqu'à 2 lecteurs de disquettes de 2.88Mo
- 1 connecteur d'alimentation ATX 20 broches
- Connecteurs de ventilateurs de CPU et de ventilateur de AGP

#### Contrôleur IDE de BUS Maître PCI

- Deux interfaces PCI IDE supportant jusqu'à quatre matériels IDE
- Supporte des disques durs ATA/33 ou ATA/66
- IDE Améliorés Mode 3 et 4 PIO (vitesse de transfert de données allant jusquà 16.6Mo/sec.)
- La gestion de Bus réduit l'utilisation du CPU pendant les transferts sur disque
- Supporte les CD-ROM ATAPI, LS-120 et ZIP

#### Interface IrDA

La carte système est équipée d'un connecteur IrDA pour les connexions sans fil entre votre ordinateur et des périphériques. Il supporte les périphériques qui sont conformes aux standards IrDA ou ASKIR.

#### Ports USB

La carte système est équipée de 2 connecteurs pour port USB externe. USB permet léchange de données entre votre ordinateur et un grande éventail de périphériques externes "Plug and Play" accessibles simultanément.

1 Introduction

#### BIOS

- Compatible avec Award BIOS, Windows® 95/98 Plug and Play
- Supporte l'amorcage séquentiel SCSI
- EPROM Flash pour une mise à niveau facile du BIOS
- Mémoire Flash 2Mb comprenant les fonctions ACPI et SDMS

#### 1.1.2 System Health Monitor Fonctions

La carte système est capable de gérer les conditions de "santé système" suivantes.

- Alarme de Température et de Surchauffe de Processeur de Moniteurs La carte système peut détecter la température du processeur. Une alarme retentira au cas où le processeur serait en surchauffe.
- Alarme de Défaillance et de Vitesse de Ventilateur de Processeur/AGP de Moniteurs

La carte système est capable de détecter la vitesse de ventilateur (RPM -Révolution Par Minute) des ventilateurs du processeur et AGP et vous aver tir pour intervenir en cas d'anomalie qui pourrait endommager le système.

• Alarme de Défaillance et de Voltage d'Alimentation de Moniteurs La carte système peut détecter le voltage de sortie de l'alimentation. Une alarme retentira pour vous aver tir de toute anomalie de voltage.

Reportez vous à "Utilisez de System Health Monitor" dans le Chapitre 3 pour plus d'informations.

#### 1.1.3 Intelligence

#### Contrôle Automatique de Ventilateur

Avec lalimentation du système en marche, le ventilateur du processeur tournera uniquement si la température du processeur est supérieure à 25°C.

#### Bouton d'Alimentation à Fonction Double

En fonction du paramétrage dans le champ "Soft-Off By PWRBTN" du Programme d'Installation de la Power Management Setup, ce commutateur permettra à votre système d'entrer en mode Soft-Off ou Suspension.

#### Modem Ring-on Externe

La fonction Modem Ring-on permet au système qui se trouve en mode Suspension ou en mode Sof Power Off de se réveiller / s'allumer afin de répondre à un appel. Cette fonction supporte le modem externe seulement. Si vous utilisez cette fonction, prenez soin d'allumer le modem avant d'éteindre le système.

#### Minuterie RTC pour Allumer le Système

Le RTC installé sur la carte système permet à votre système de s'allumer automatiquement à une date et heure présélectionnée.

#### ACPI

La carte système est conçue de façon à être conforme aux spécifications ACPI (Configuration Avancée et Interface d'Alimentation). ACPI comporte une fonction d'économie d'énergie qui permet aux PC de mettre en œuvre la Gestion d'Alimentation et "Plug and Play" avec des systèmes d'exploitation qui supportent la Gestion d'Alimentation Directe de Système d'Exploitation.

#### Protection contre les Virus

La plupart des virus détruisent les données stockées sur les disques durs. La carte système est conçue pour protéger le secteur d'amorçage et la table de partition de votre disque dur.

#### **Leistungsmerkmale** Deutsch | | |

#### Chipset

VIA<sup>®</sup> MVP3 AGP system chipset

#### Prozessor

- AMD® K5 PR100/PR133/PR166, K6-166/200/233/266/300, K6-2/250/266/ 300/333/350/366/380/400/450/475/500/550 oder K6-III/400/450/475/ 500/550
- Intel Pentium<sup>®</sup> 100/133/166/200MHz oder Intel Pentium<sup>®</sup> processor with MMXTM technology-166/200/233MHz
- Cyrix® 6x86L PR166+/PR200+, 6x86MX-PR200/PR233/PR266 oder M II-200/266/300/333/366/400/433
- IBM® 6x86MX-PR200/PR233/PR266/PR300/PR333
- IDT® C6-200/225, WinChip2-200/225/233/266/300 oder zukünftige WinChip3 series

#### Systemspeicher

- Speicher von 16MB bis 768MB mit DIMMs ohne Puffer
- 3 DIMM-Fassungen mit 168poligem Anschlußstecker Anwendung des ´64- oder ´72-PC-SCRAM, 3,3V.
- PC-100 SDRAM DIMM für Prozessoren für externe System-Bus-Taktgeber von 100MHz
- ECC-unterstützt (funktioniert mit ´72-PC-SDRAM-DIMM)

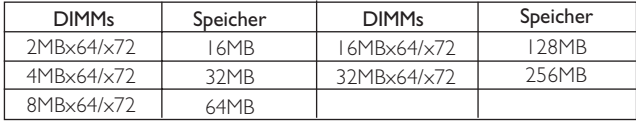

#### Niveau 2 des Cache-Speichers

Auf der Platine installierter 512KB-, IMB- oder 2MB-Pipeline-Burst, Direktabbildungs-Durchschreib-Cache.

#### Erweiterungssteckfassungen

Die Systemplatine ist mit 1 dedizierter AGP-Steckfassung, 3 dedizierten PCI-Steckfassungen, 2 dedizierten 16-Bit-ISA-Steckfassungen und I gemeinsam benutzter PCI/ISA-Steckfassung ausgestattet. Sämtliche PCI- und ISA-Steckfassungen sind Bus-Master.

#### Desktop-Management-Schnittstelle (DMI)

Die Systemplatine ist mit einem DMI 2.0 ausgestattet, die im BIOS integriert ist. Durch das DMI-Dienstprogramm im BIOS werden automatisch verschiedene Informationen über die Konfiguration Ihres Systems registriert, wonach diese Informationen im DMI-Speicher gespeichert werden. Dieser DMI-Speicher bildet einen Teil des "Plug and Play" BIOS und des DMI der Systemplatine, zusammen mit der richtig mit dem Netzwerk verbundenen Software. Auf diese Weise soll der Unterhalt und die Fehlersuche des PC-Systems erleichtert werden.

#### ATX-Zweietagen-Anschlüsse

- 2 USB-Anschlüsse
- 2 serieller DB-9-Anschluß, kompatibel mit NS16C550A
- 1 DB-25-Parallelanschluß SPP/ECP/EPP
- 1 Mini-DIN-6-Anschluß für eine PS/2-Maus
- | Mini-DIN-6-Anschluß für eine PS/2-Tastatur

#### Anschlußstecker

- 1 Anschluß für die IrDA-Schnittstelle
- 2 Zwei IDE-Anschlüsse
- Unterstützung von bis zu zwei 2.88MB-Floppylaufwerken durch einen Floppylaufwerksanschluß
- 1 20poliger Anschlußstecker für das ATX-Netzgerät
- CPU- und AGP-ventilator-Anschlüsse.

#### PCI-Bus-Master-IDE-Controller

- Unterstützung von bis zu vier IDE-Geräten durch zwei PCI-IDE-Schnittstellen.
- Unterstützung der Festplatten ATA/33 oder ATA/66
- Erweitertes IDE des PIO-Modus 3 und 4 (Datenübertragungsgeschwindigkeit von bis zu 16.6MB/Sek.).
- Verminderte CPU-Benutzung während Diskettenübertragung dank dem Bus-Master.
- Unterstützung des ATAPI CD-ROMs, LS-120 und ZIP

#### IrDA-Schnittstelle

Die Systemplatine ist mit einem IrDA-Anschluß versehen, durch welche eine kabellose Verbindung zwischen Ihrem Computer und Peripheriegeräten hergestellt werden kann. Diese Schnittstelle unterstützt Peripheriegeräte, die der IrDA und ASKIR-Norm entsprechen.

#### USB-Anschlüsse

Die Systemplatine ist mit 2 Anschlußstecker für den externen USB Anschluß. Durch USB können Daten zwischen Ihrem Computer und einer großen Auswahl an gleichzeitig zugänglichen externen "Plug and Play" Peripheriegeräten ausgetauscht werden.

#### BIOS

- Kompatibilität mit Award BIOS, Windows® 95/98 Plug and Play
- Unterstützung des sequentiellen SCSI-Ladens
- Flash EPROM für ein einfaches Aktualisieren des BIOS
- Der 2Mbit-Flash-Speicher umfaßt die ACPI- und SDMS-Funktionen.

#### 1.1.2 System Health Monitor Funktions

Durch die Systemplatine können die folgenden "gesundheitlichen Bedingungen" Ihres Systems überwacht werden.

- Überwachen der Temperatur des Prozessors und Warnsignal bei Überhitzung Durch die Systemplatine kann die Temperatur des Prozessors festgestellt werden. Bei einer Überhitzung ertönt ein akustisches Warnsignal.
- Überwachen der Geschwindigkeit des Prozessor-/AGP-Ventilators und Warnsignal bei Ausfall Durch die Systemplatine kann die Geschwindigkeit des Ventilators (UPM Umdrehungen pro Minute) des Prozessors sowie der AGP-Ventilatoren festgestellt werden. Bei Unregelmäßigkeiten ertönt ein akustisches Warnsignal, da durch diese das System Schaden nehmen kann.
- Überwachen der Stromspannung und Warnsignal bei Ausfall Durch die Systemplatine kann die Ausgangsleistung des Netzgerätes festgestellt werden. Bei Unregelmäßigkeiten der Spannung er tönt ein akustisches Warnsignal.

Weiter Informationen sind unter "Arbeiten der System Health Monitor" in Kapitel 3.

## 1.1.3 Intelligente Ausstattungsteile

#### Automatische Ventilatorsteuerung

Der Ventilator des Prozessors wird nur dann betrieben, wenn die Temperatur des Prozessors höher liegt als 25°C, wenn das System mit dessen Netzschalter eingeschaltet ist.

#### Netzschalter mit doppelter Funktion

Je nach der Einstellung im Feld "Soft-Off By PWRBTN" im Power Management Setup kann das System durch diesen Schalter ausgeschaltet oder in den Suspendier-Modus geschaltet werden.

#### Wecken des externen Modems bei eingehendem Anruf

Durch dieses Merkmal zum Wecken des Modems bei eingehendem Anruf kann das System, welches sich im Suspendier-Modus befindet oder ausgeschaltet wurde, durch einen eingehenden Anruf geweckt/eingeschaltet werden, um eingehende Anrufe zu beantworten. Dieses Merkmal unterstützt nur externe Modems. Bei Anwendung dieser Funktion muß darauf geachtet werden, daß das Modem vor dem Ausschalten des Systems eingeschaltet wird.

#### RTC-Taktgeber zum Einschalten des Systems

Durch den auf der Systemplatine installierten RTC kann Ihr System automatisch am eingestellten Datum und zur eingestellten Uhrzeit eingeschaltet werden.

#### ACPI

Diese Systemplatine entspricht der ACPI-Vorschrift (Erweiterte Konfiguration und Leitsungsschnittstelle). ACPI besitzt Energiesparfunktionen, die es dem PC ermöglichen, das Power-Management und "Plug and Play" mit Betriebssystemen anzuwenden, durch welche das direkte OS-Power-Management unterstützt wird.

#### Virusschutz

Durch die meisten Viren werden heutzutage Daten auf Festplatten zerstört. Diese Systemplatine wurde so entworfen, um dem Boot-Sektor und der Par titionstabelle Ihres Festplattenlaufwerkes einen entsprechenden Schutz zu bieten.

## Español I.I.I Características

#### Chipset

• VIA<sup>®</sup> MVP3 AGP sistema chipset

#### Procesador

- AMD® K5 PR100/PR133/PR166, K6-166/200/233/266/300, K6-2/250/266/ 300/333/350/366/380/400/450/475/500/550 o K6-III/400/450/475/500/550
- Intel Pentium<sup>®</sup> 100/133/166/200MHz o Intel Pentium<sup>®</sup> processor with MMXTM technology-166/200/233MHz
- Cyrix® 6x86L PR166+/PR200+, 6x86MX-PR200/PR233/PR266 o M II-200/ 266/300/333/366/400/433
- IBM® 6x86MX-PR200/PR233/PR266/PR300/PR333
- IDT® C6-200/225, WinChip2-200/225/233/266/300 o futuros WinChip3 series

#### Memoria de Sistema

- Memoria de 16MB a 768MB utilizando DIMMs de unbuffered
- 3 enchufes de 168-terminales DIMM utiliza x64 o x72 SDRAM DIMM, 3.3V
- PC-100 SDRAM DIMM para procesadores de reloj bus del sistema externo de 100MHz.
- ECC soportado (utiliza x72 PC SDRAM DIMM)

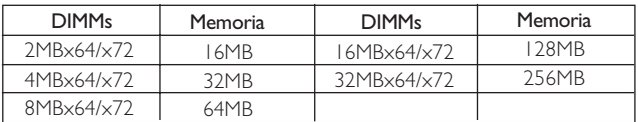

#### Nivel 2 Memoria Inmediata

Reventón canalizado de 512KB, 1MB o 2MB, mapa directa escrito por caché instalada en el tablero de sistema.

#### Ranuras de Expansión

El tablero de sistema es equipado con 1 ranura de AGP dedicado, 3 ranuras de PCI dedicado, 2 ranuras de ISA 16-bit dedicado y 1 ranura de PCI/ISA compar tido. Todas las ranuras de PCI y ISA son maestros de bus.

#### Interfaz de Administración de Desktop (DMI)

El sistema de tablero viene con DMT 2.0 establecido en el BIOS. La utilidad del DMI en el BIOS graba automáticamente varias informaciones sobre la configuración de su sistema y almace estas informaciones en la balsa de DMI, que es parte del tablero de sistema Enchufar y Usar BIOS. DMI junto con software de red apropiado, es diseñado para hacer más fácil el inventario, mantenimiento y procedimiento para solucionar problema de los sistemas de computadora.

#### Puertos de Cubierta Doble de ATX

- 2 puertos de USB
- 2 puerto de serie DB-9 NS16C550A-compatible
- Louerto paralelo de SPP/ECP/EPP DB-25
- 1 puerto de ratón PS/2 mini-DIN-6
- 1 puerto de teclado mini-DIN-6 PS/2

#### **Conectores**

- | conector para interfaz de IrDA
- 2 conectores de IDE
- I conector de disquete soporta hasta 2 disquetes de 2.88MB
- 1 conector de fuente de alimentación de ATX de 20-terminales
- Conectores de CPU y AGP de abanicos

#### Controlador de IDE Maestro de Bus PCI

- · Dos interfaces de PCI IDE soporta hasta 4 dispositivos de IDE
- Soporta las unidades duras de ATA/33 o ATA/66
- PIO Modo 3 y 4 Realzada IDE (tasa de transferencia de dato hasta 16.6MB/seg.)
- Controlación de Bus reduce la utilización de CPU durante la trasferencia de disco
- Soporta ATAPI CD-ROM, LS-120 y ZIP

#### Interfaz de IrDA

El tablero de sistema es equipado con el conector de IrDA para la conexión de radiotelegráfico entre su computadora y dispositivos de periferia. Soporta dispositivos de periferia que se encuentra con el estándar de IrDA o ASKIR.

#### Puertos de USB

El tablero de sistema es equipado con 2 conectores de para puerto de USB externo. USB permite el intercambio de dato entre su computadora y un intervalo amplio de periferias de Enchufar y Usar externa accesible.

#### **BIOS**

- Award BIOS, Windows® 95/98 Enchufar y Usar compatible
- Soporta el incio de secuencia de SCSI
- Parpadea EPROM para fácil actualización de BIOS
- Memoria Instante de 2Mbit incluye las funciones de ACPI y SDMS

#### 1.1.2 Funciones de Monitor de Salud del Sistema

El tablero de sistema es capaz de vigilar las siguientes condiciones de "salud de sistema".

- Temperatura de Procesador de los Monitores y Alarma Acalorada
- El tablero de sistema puede detectar la temperatura del procesador. El alarma sonará en caso del acaloramiento del procesador.
- Procesador de los Monitores/ Velocidad de Abanico de AGP y Alarma de Fracaso

El tablero de sistema puede detectar la velocidad del abanico (RPM-Revolución Por Minuto) del procesador y abanicos de AGP y le alerta de atender a cualquier irregularidad que puede dañar su sistema.

 Voltajes de Energía del Monitor y Alarma de fracaso El tablero de sistema puede detectar la salida de voltaje de la fuente de alimentación. El alarma sonará para advertirle de la irregularidad del voltaje.

Consultar "Utilizando la Función de System Health Monitor" en el capítulo 3 para más información.

#### 1.1.3 Inteligencia

#### Control del Abanico Automático

Con la energía del sistema encendida, el abanico del procesador girará sólo si la temperatura del procesador es sobre 25°C.

#### Botón de Energía de Doble Función

Dependiendo en la configuración en el campo de "Soft-Off By PWRBTN" de la Configuración de Power Management Setup, este interruptor permite el sistema de entrar al modo de Soft-Off o Suspender.

#### Timbre encendida del Módem Externo

La característica de Timbre encendida del Módem Externo permite el sistema que es en el modo de Suspender o en el modo de Soft Apagado para despertar/encender a las llamadas entrantes. Esta característica soporta sólo el módem externo. Si usted está utilizando esta función, asegura de encender la energía del módem antes de apagar el sistema.

#### Temporizador de RTC para Encender el Sistema

El RTC instalado en el tablero de sistema permite su sistema de encender automáticamente en la fecha y el tiempo configurado.

#### ACPI

El tablero de sistema es diseñado para encontrar con la especificación de ACPI (Configuración Avanzada e Interfaz de Energía). ACPI tiene las características de archivación de energía que activa PC para ejecutar la Administración de Energía y Enchufar y Usar con los sistemas operativos que soporta la Administración de Energía Directa de OS.

#### Protección de Virus

La mayoría de los viruses de hoy destroye el dato almacenado en los discos duros. El tablero de sistema es diseñado para proteger el sector de inicio y tabla de par tición de su unidad de disco duro.

### 1 Introduction

1.2 Package Checklist

## Liste de Vérification de l'Emballage Verpackungsliste

#### Lista de Chequeo del Paquete

English The system board package contains the following items:

- $\nabla$  The system board
- $\boxtimes$  A user's manual
- þ One IDE cable for ATA/33 or ATA/66 IDE drives
- **Ø** One 34-pin floppy disk drive cable
- One "Main Board Utility" CD
- **Français** If any of these items are missing or damaged, please contact your dealer or sales representative for assistance.

L'emballage de la carte système contient les éléments suivants:

- $\n **D**\n **L** = **L** = **L** = **L** = **L** = **L** = **L** = **L** = **L** = **L** = **L** = **L** = **L** = **L** = **L** = **L** = **L** = **L** = **L** = **L** = **L** = **L** = **L** = **L** = **L** = **L** = **L** = **L** = **L** = **L** =$
- $\nabla$  Un manuel utilisateur
- þ Un câble IDE pour les lecteurs IDE ATA/33 ou ATA/66
- $\boxtimes$  Un câble 34 broches pour lecteur de disquette
- Un CD "Main Board Utility"
- Deutsch Si l'un de ces éléments n'était pas dans l'emballage ou s'il était endommagé, veuillez contacter votre revendeur ou votre représentant.

In der Verpackung der Systemplatine sind folgende Ar tikel enthalten:

- **Ø** Eine Systemplatine
- **Ø** Fin Benutzerhandbuch
- þ Ein IDE-Kabel für ATA/33-IDE-Laufwerke oder ATA/66-IDE-Laufwerke
- **Ø** Ein Floppylaufwerkskabel mit 34poligen Anschlußstecker
- **Ø** Eine CD mit "Main Board Utility"

 $\mathsf{E}_\mathsf{path}$  Fehlt einer dieser Artikel oder weist einer dieser Artikel Beschädigungen auf, wenden Sie sich an Ihren Händler oder Vertreter.

El paquete del tablero de sistema contiene los siguientes ar tículos:

- $\nabla$  El tablero de sistema
- **Ø** Un manual de usuario
- $\boxtimes$  Un cable de IDE para las unidades de ATA/33 o ATA/66 IDE
- $\nabla$  Un cable de unidad de disquete de 34-terminales
- Un CD de "Main Board Utility"

Si cualquieres de estos artículos están perdidos o dañados, favor de ponerse en contacto con su tratante o representantes de venta para la asistencia.

Chapter 2 - Hardware Installation Installation du Matériel Installation der Hardware Instalación del Hardware

2.1 System Board Layout Position de la Carte Système Aufbau der Hauptplatine Disposición del Tablero Electrónico del Sistema

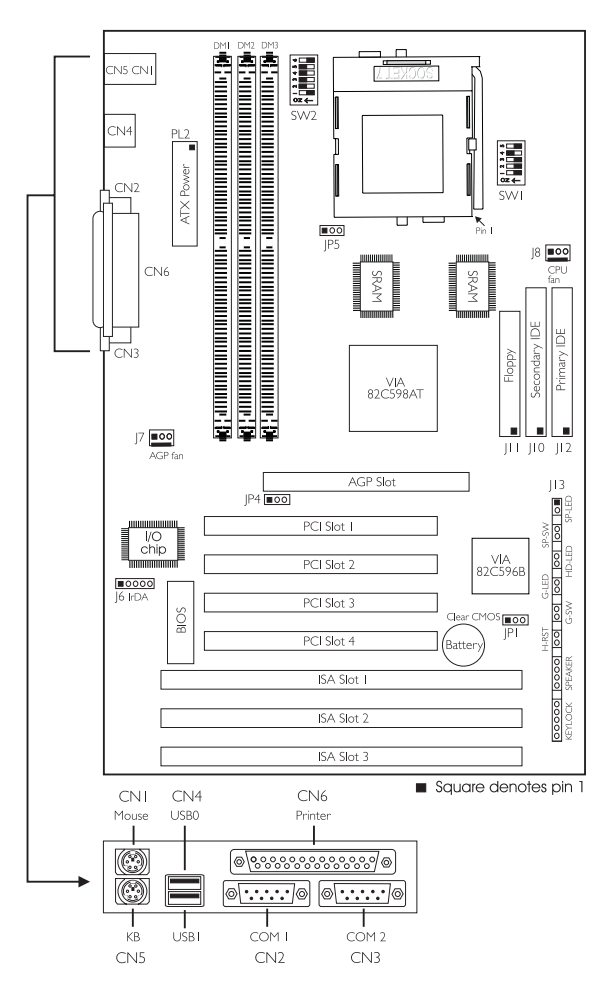

# 2

## Hardware Installation **FREE EXECUTES INTERNATIONAL**

2.2 Settings for Processors

Paramétrages pour Processeurs Einstellungen für den Prozessor Configuraciones para Procesador

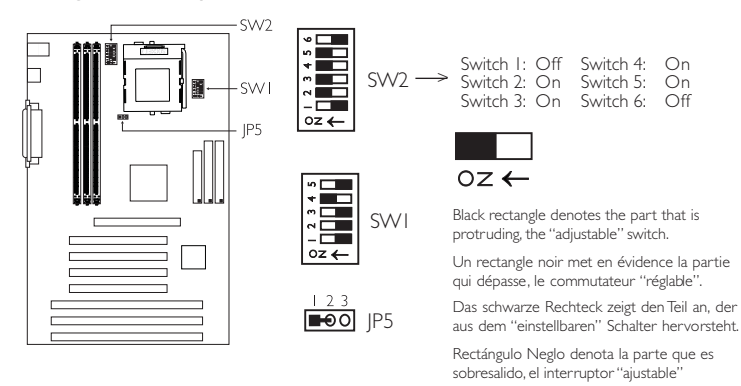

2.2.1.1 Settings for IDT Processors Paramétrages pour Processeurs IDT Einstellungen für für IDT-Prozessoren Configuraciones para Procesadores de IDT

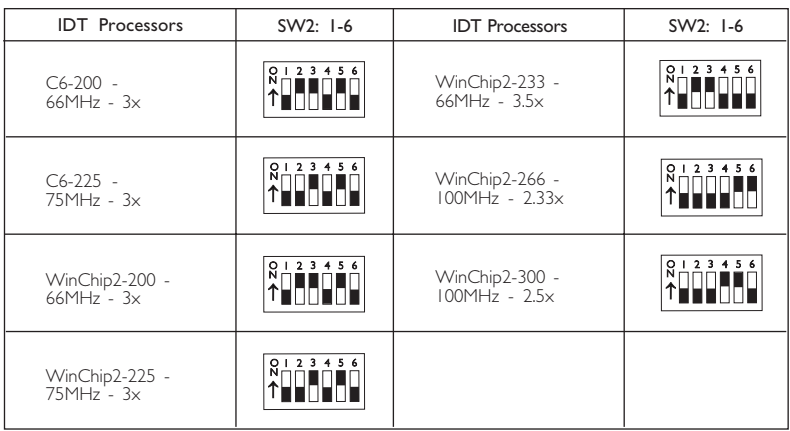

 $\left\|2\right\|$ 

## 2.2.1.2 Settings for AMD Processors

Paramétrages pour Processeurs AMD Einstellungen für für AMD-Prozessoren Configuraciones para Procesadores de AMD

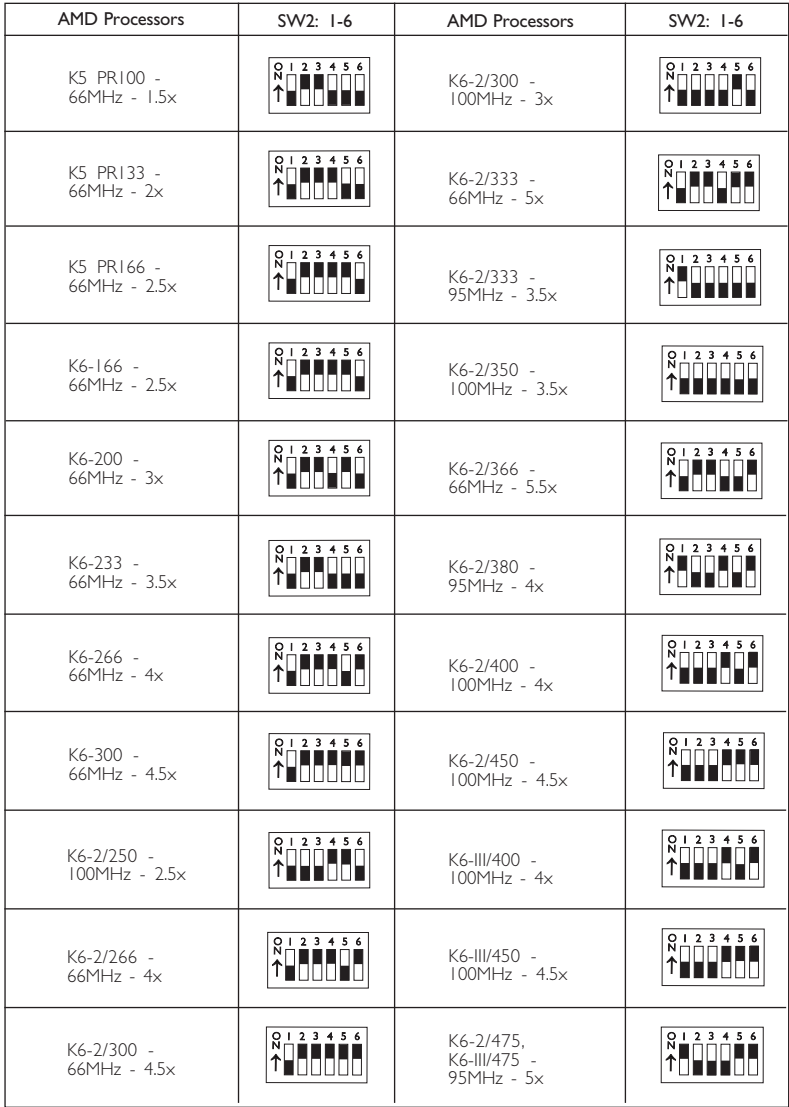

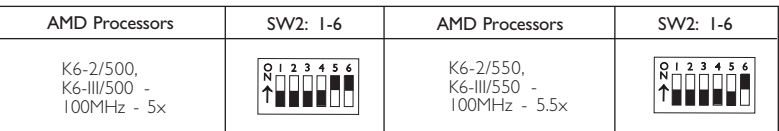

## 2.2.1.3 Settings for Intel Processors Paramétrages pour Processeurs Intel Einstellungen für für Intel-Prozessoren Configuraciones para Procesadores de Intel

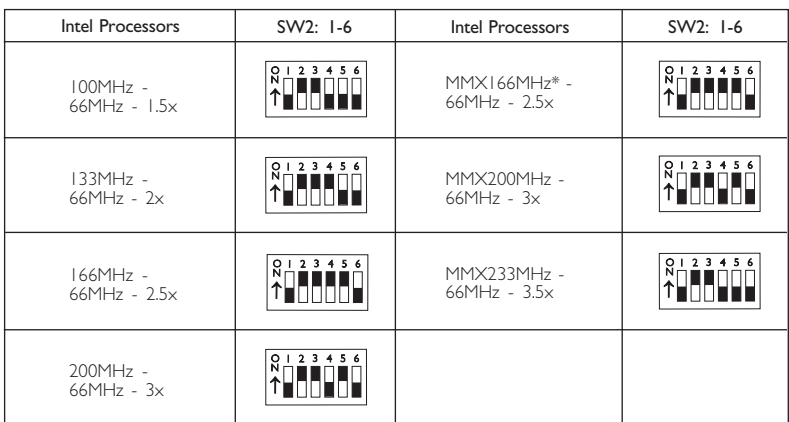

"\*" - default / défaut / Standardeinstellung / implícita

### 2.2.1.4 Settings for IBM Processors

Paramétrages pour Processeurs IBM Einstellungen für für IBM-Prozessoren Configuraciones para Procesadores de IBM

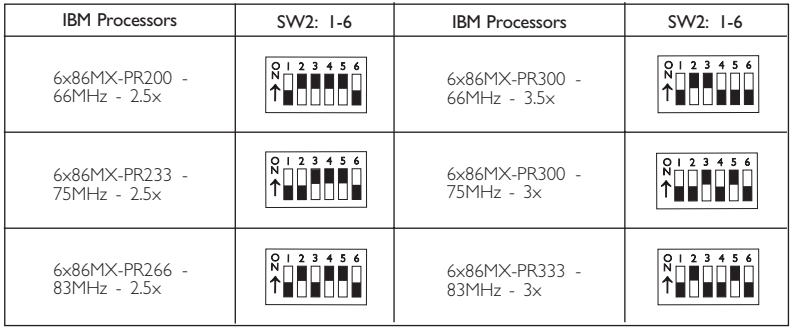

**Hardware Installation** 2014 12:30 Installation 2014

## 2.2.1.5 Settings for Cyrix Processors Paramétrages pour Processeurs Cyrix Einstellungen für für Cyrix-Prozessoren Configuraciones para Procesadores de Cyrix

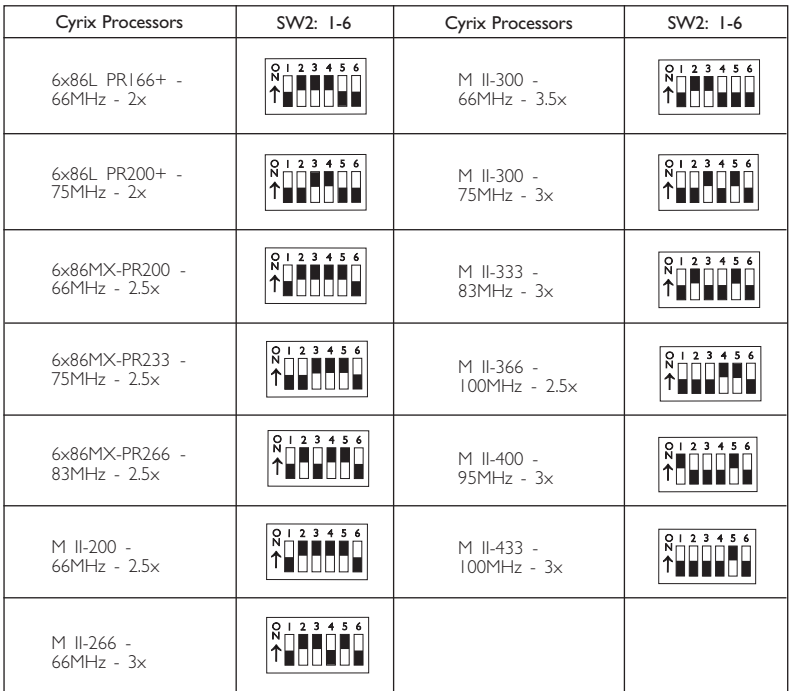

2.2.2 External System Bus Clock / Frequency Ratio Settings

Paramétrages pour Horloge de Bus Système Externe / Taux de Fréquence

Einstellungen für Externer System-Bus-Taktgeber / Frequenzverhältnis

Configuraciones para Reloj de Bus de Sistema Externo/ Proporción de Frecuencia

English If the processor you are using is not included in the previous tables, please refer to the following tables and set SW2 according to the external system bus clock and frequency ratio of your processor.

Français Si le processeur que vous utilisez n'est pas inclus dans les tableaux précédents, veuillez vous reporter aux tableaux suivants et paramétrer SW2 en fonction de l'horloge de bus système externe et du taux de fréquence de votre processeur.

Hardware Installation **INTERNATION HARDWARE INCORPORATION** 

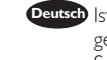

Deutsch Ist der Prozessor, den Sie benutzen, in den vorherigen Tabellen nicht aufgeführt, gehen Sie zu den nächsten Tabellen und stellen Sie den SW2 gemäß dem externen System-Bus-Taktgeber und das Frequenzverhältnis Ihres Prozessors ein.

**Español** Si el procesador que usted está utilizando no es incluido en las tablas anteriores, favor de consultar las siguientes tablas y configura SW2 según el reloj de bus de sistema externo y la proporción de frecuencia de su procesador.

2.2.2.1 External System Bus Clock Settings Paramètres d'Horloge de Bus Système Externe Einstellungen des externen System-Bus-Taktgebers Configuraciones de Reloj de Bus del Sistema Externo

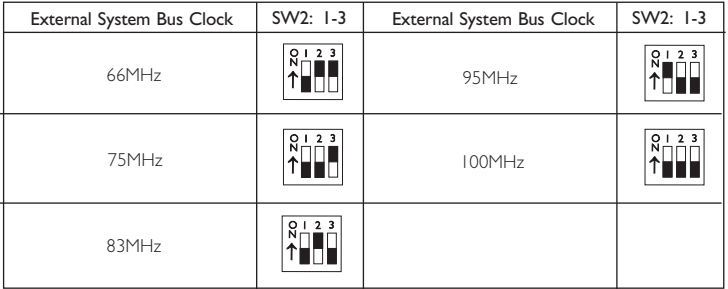

2.2.2.2 Frequency Ratio Settings for Intel, Cyrix, IBM and AMD Processors Sélection de Taux de Fréquence pour Processeurs Intel, Cyrix, IBM et AMD

> Einstellungen des Frequenzverhältnisses für Intel-, Cyrix-, IBM- und AMD-Prozessoren

> Configuraciones de Proporción de Frecuencia para Procesadores de Intel, Cyrix, IBM y AMD

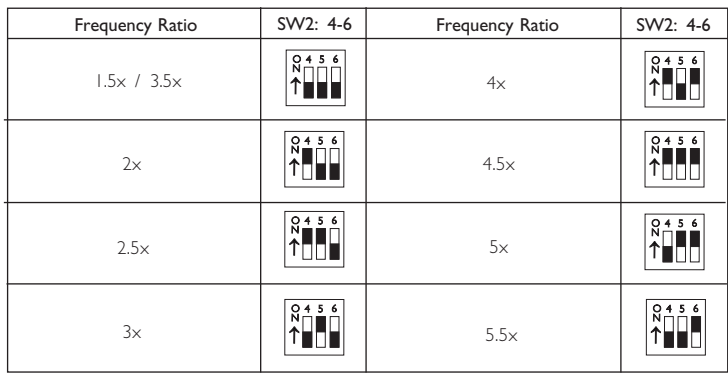

## 2.2.2.3 Frequency Ratio Settings for IDT Processors

Sélection de Taux de Fréquence pour Processeurs IDT Einstellungen des Frequenzverhältnisses für IDT-Prozessoren Configuraciones de Proporción de Frecuencia para Procesadores de IDT

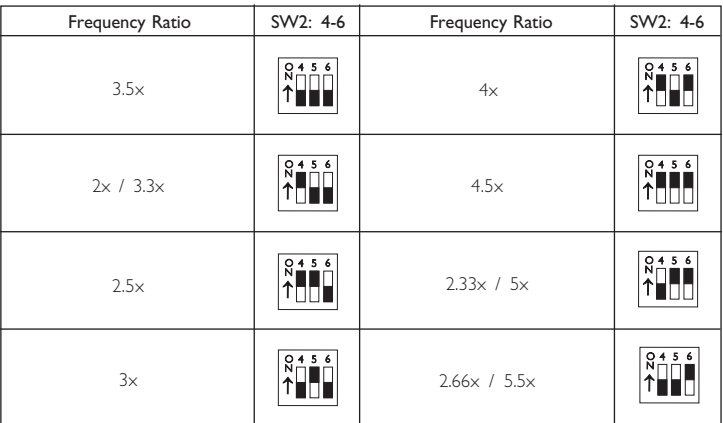

2.2.3 Core Voltage Settings

Paramètres de Voltage Principal Einstellungen der Kernspannung Configuraciones de Voltaje Interior

2.2.3.1 2.0V to 3.5V Voltage

Voltage entre 2.0V et 3.5V Spannung zwischen 2,0 V und 3,5 V Voltaje de 2.0V a 3.5V

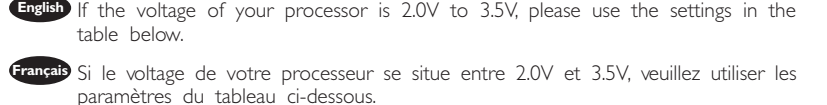

- Deutsch Falls die Spannung des Prozessors zwischen 2,0 V und 3,5 V liegt, müssen die in der untenstehenden Tabelle angegebenen Einstellungen angewendet werden.
- Españo Si el voltaje de su procesador es de 2.0V a 3.5V, favor de utilizar las configuraciones en la tabla debajo.

# 2

## Hardware Installation **FREET ENTERTAINMENT CONTROL**

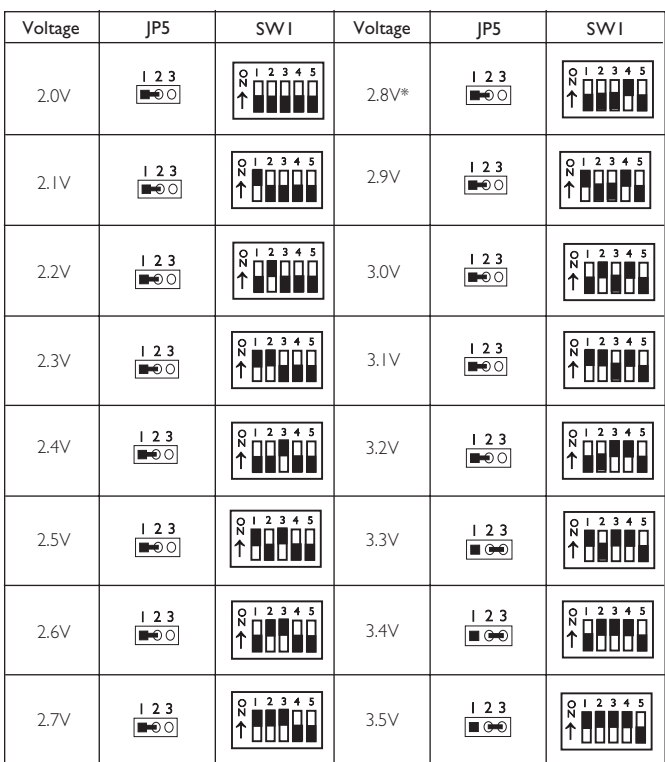

\*\*\*' - default / défaut / Standardeinstellung / implícita

**Hardware Installation** 2014 12:30 The Installation 2014 12:30 Hardware Installation

2.2.3.2 1.30V to 2.05V Voltage of future Processors Voltage de 1.30V à 2.05V des futurs Processeurs Spannung zwischen 1.30 V und 2.05 V zukünftiger Prozessoren Voltaje de 1.30V a 2.05V de los Procesadores futuros

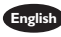

English The settings in the table below are for 1.30V to 2.05V voltage of future processors.

- Français Les paramètres du tableau ci-dessous sont destinés au voltage de 1.30V à 2.05V des futurs processeurs.
- Deutsch Die in der untenstehenden Tabelle gegebenen Einstellungen gelten für eine Spannung zwischen 1.30 V und 2.05 V zukünftiger Prozessoren.
- 

Español Las configuraciones en la tabla debajo son para el voltaje de 1.30V a 2.05V de los procesadores futuros.

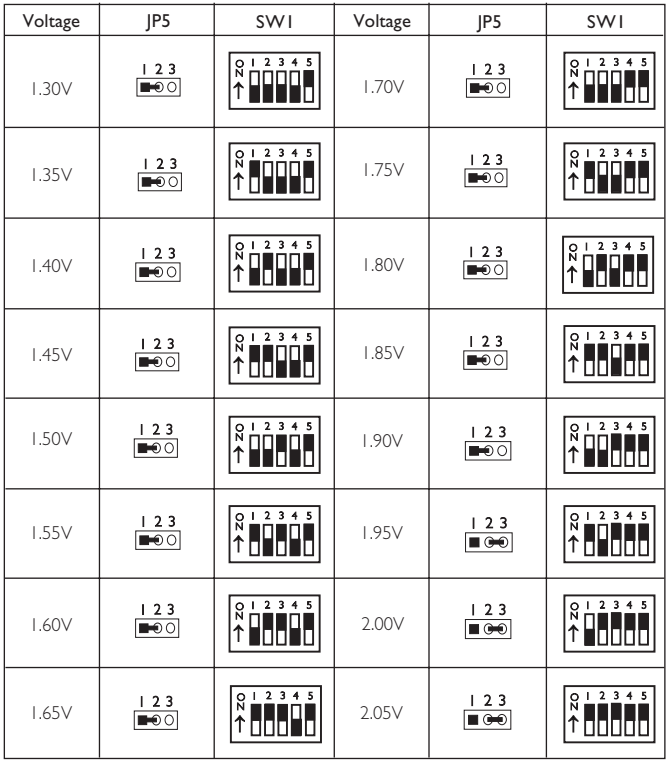

## Hardware Installation **Experience International Properties**

## 2.3 Jumper Settings for Clearing CMOS Data Positionnement des Cavaliers pour Effacer les Données CMOS Jumpereinstellungen zum Löschen der CMOS Daten Configuraciones de Saltador para Dato de CMOS de Licencia

#### English Jumper JPI - Clear CMOS Data

If, for some reason, the CMOS data becomes corrupted or you forgot the supervisor or user password, the system can be reconfigured with the default values stored in the ROM BIOS. To load the default values, power off the system and unplug the power cord. Set |P1 pins 1 and 2 to On. Wait for a few seconds and set JP1 back to its default settings, pin 2 and 3 On. You may plug the power cord and power-on the system.

#### Français Cavalier JPI - Effacer les Données CMOS

Si, pour quelque raison, les données CMOS sont endommagées ou que vous avez oublié le mot de passe superviseur ou utilisateur, le système pourra être

reconfiguré avec les valeurs par défaut stockées dans la ROM BIOS. Pour charger les valeurs par défaut, éteignez le système et débranchez son cordon d'alimentation. Positionnez les broches I et 2 de JP1 sur On. Attendez quelques secondes et repositionnez JP1 sur ses valeurs par défaut, broches 2 et 3 sur On. Vous pouvez maintenant rebrancher le cordon d'alimentation et allumer le système.

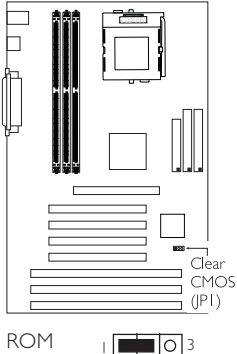

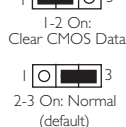

#### Deutsch Steckbrücke JPI - CMOS-Daten löschen

Falls die CMOS-Daten aus irgendeinem Grund zerstört wurden oder Sie das Supervisoroder Benutzerkennwort vergessen haben, kann das System mit den Standardwerten, die im ROM-BIOS gespeichert sind, neu konfiguriert werden. Zum Laden dieser Standardwerte schalten Sie das System aus und trennen das Netzkabel vom Stromnetz ab. Dann die Stifte 1 und 2 des JP1 auf Ein stellen. Danach einige Sekunden war ten, und danach den JP1 zurück in dessen Standardeinstellung, und die Stifte 2 und 3 auf Ein stellen. Das Netzkabel anschließen und das System einschalten.

#### Español Saltador JPI - Limpia el Dato de CMOS

Si, por algún razón, el dato de CMOS llega a ser corrompido o se le olvidó la contraseña del supervisor o del usuario, el sistema puede ser reconfigurado con los valores implícitos almacenados en el ROM BIOS. Para instalar los valores de implícito, apaga el sistema y desenchufa el cordel de alimentación. Configura los terminales de JP1 1 y 2 a Encendido. Espere por unos segundos y configura JP1 de vuelta a su configuración de implícito, terminales 2 y 3 Encendido. Ahora usted puede enchufar el cordel de alimentación y encender el sistema.

2.4 Jumper Settings for SDRAM Clock (DIMM) Positionnement des Cavaliers d'Horloge SDRAM (DIMM) Brückeneinstellungen für SDRAM-Takt (DIMM) Configuraciones de Saltador para Reloj SDRAM

#### English Jumper JP4 - SDRAM Clock

JP4 is used to set the SDRAMs clock according to the CPU clock or AGP clock. If you are using PC-100 SDRAM DIMMs, it is recommended that you set the SDRAM clock according to the CPU clock (2-3 On). This setting will provide better system performance specially when used with 75/83/95/ 100MHz processors. However, if you encounter compatibility problems with PC-100 SDRAM DIMMs or you are using EDO / PC-66 SDRAM DIMMs, set the SDRAM clock according to the AGP clock (1-2 On).

#### Français Cavalier JP4 - Horloge SDRAM

JP4 est utilisé pour paramétrer lhorloge SDRAM en fonction de l'horloge du CPU ou de l'horloge AGP. Si vous utilisez les DIMM SDRAM PC-100, nous vous recommandons de paramétrer l'horloge SDRAM en rapport avec lhorloge du CPU (2-3 On). Ce paramétrage offrira de meilleures performances système par ticulièrement lorsqu'il est

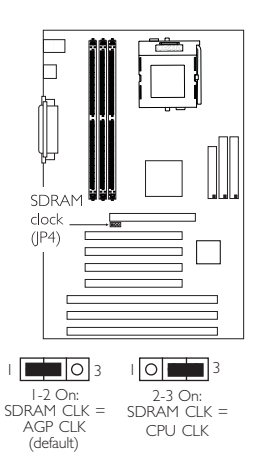

utilisé avec des processeurs 75/83/95/100MHz. Cependant, si vous rencontrez des problèmes de compatibilité avec les DIMM SDRAM PC-100 ou si vous utilisez des DIMM SDRAM EDO/PC-66, paramétrez l'horloge SDRAM en fonction de l'horloge AGP (1-2 On).

#### Deutsch Steckbrücke JP4 - SDRAM-Taktgeber

Mit JP4 wird der Taktgeber des SDRAMs je nach dem CPU-Taktgeber oder AGP-Taktgeber eingestellt. Falls Sie mit PC-100-SDRAM-DIMMs arbeiten, wird empfohlen, daß Sie den SDRAM-Taktgeber gemäß dem CPU-Taktgeber (2-3 Ein) einstellen. Diese Einstellung ermöglicht eine verbesserte Leistung des Systems, inbesonders wenn dieses mit 75/83/95/100MHz-Prozessoren betrieben wird. Treten jedoch Kompatibilitätskonflikte mit den PC-100-SDRAM-DIMMs auf oder Sie mit EDO / PC-66-SDRAM-DIMMs arbeiten, muß der SDRAM-Taktgeber gemäß dem AGP-Taktgeber (1-2 Ein) eingestellt werden.

#### Español Saltador JP4 – Reloj SDRAM

JP4 es utilizado para configurar el reloj de SDRAM según el reloj CPU o reloj AGP. Si usted está utilizando PC-100 SDRAM DIMMs, es recomendado que usted configura el reloj SDRAM según el reloj CPU (2-3 Encendido). Esta configuración provee mejor ejecución del sistema especialmente cuando es utilizado con los procesadores de 75/83/95/100MHz. No obstante, si usted encuentra problemas de compatibilidad con PC-100 SDRAM DIMMs o está utilizando EDO / PC-66 SDRAM DIMMs, configura el reloj SDRAM según al reloj de AGP (1-2 Encendido).

SDRAM CLK = AGP CLK

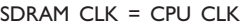

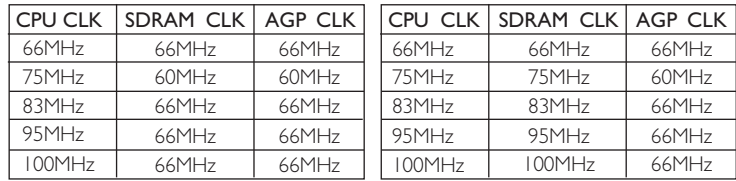

Hardware Installation **FREET EXECUTES INTERNATIONAL** 

### 2.5 Connectors / Connecteurs / Anschlüsse / Conectores

- 2.5.1 Floppy Disk Drive and IDE Disk Drive Connectors Contrôleur de Lecteur de Disquette et Interface IDE Diskettenlaufwerkcontroller und IDE Interface Controlador del Disquete e Interfaz de IDE
- English If you encountered problems while using an ATAPI CD-ROM drive that is set in Master mode, please set the CD-ROM drive to Slave mode. Some ATAPI CD-ROMs may not be recognized and cannot be used if incorrectly set in Master mode.
- Français Si vous rencontrez des problèmes pendant l'utilisation d'un lecteur CD-ROM ATAPI qui est paramétré en mode Maître, veuillez paramétrer le lecteur CD-ROM en mode Esclave. Certains CD-ROM ATAPI peuvent ne pas être reconnus et ne peuvent pas être utilisés s'ils ne sont pas paramétrés correctement en mode Maître.

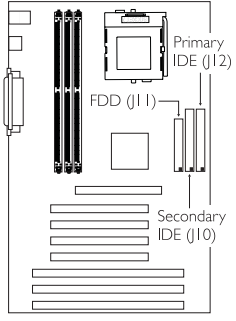

Deutsch Treten während dem Betrieb eines ATAPI-CD-ROM-Laufwerks, welches in den Master-Modus eingestellt wurde, Konflikte auf, muß das CD-ROM-Laufwerk in den Slave-Modus eingestellt werden. Einige ATAPI-CD-ROM-Laufwerke werden unter Umständen nicht erkannt und können nicht betrieben werden, falls sie falscherweise in den Master-Modus eingestellt wurden.

Español Si encuentra problemas mientras utiliza la unidad de CD-ROM de ATAPI que es configurado en el modo Maestro, favor de configurar la unidad de CD-ROM al modo de Esclavo. Algunos CD-ROMs de ATAPI no pueden ser reconocidos y no pueden ser utilizados si son configurados incorrectamentes en el modo Maestro.

## **Hardware Installation** 2014 12:34 The Installation 2014 The Hardware Installation

2.5.2 CPU Fan Connector

Connecteur du Ventilateur de CPU

CPU Kühlung Anschluß

Conector de Abanico de CPU

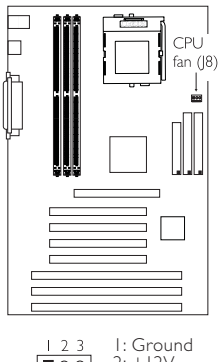

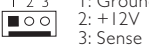

2.5.4 Serial Ports / Parallel Port 2.5.5 Universal Serial Bus Ports Ports Série / Port Parallèle Serielle Anschlüsse / Paralleler Anschluß Puertos Consecutivos/

Puerto Paralelo

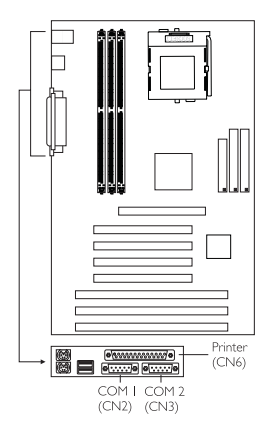

2.5.3 AGP Fan Connector

Connecteur du Ventilateur de AGP

AGP Kühlung Anschluß Conector de Abanico de AGP

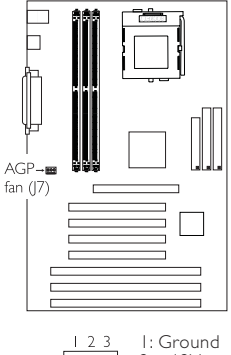

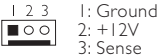

Ports de Bus Série Universels Universelle Serielle Bus-Anschlüsse

Puertos de Bus Consecutivo Universal

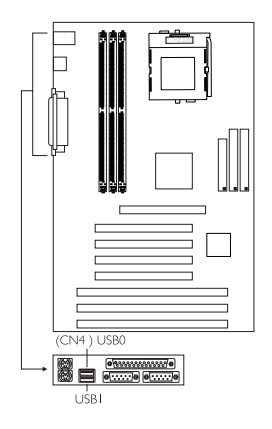

## 2.5.6 PS/2 Mouse/Keyboard Port Ports Souris/Clavier PS/2 PS/2 Maus/Tastatur Anschluß Puerto de Ratón/Teclado PS/2

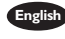

English Make sure to turn off your computer prior to connecting or disconnecting a mouse. Failure to do so may damage the system board.

Hardware Installation

- Français Assurez vous que votre ordinateur est éteint avant de connecter ou de déconnecter une souris. Si vous ne procédez pas ainsi vous risquez d'endommager votre carte système.
- Deutsch Vor dem Anschließen oder Entfernen einer Maus muß Ihr PC unbedingt ausgeschaltet werden. Bei Nichtbeachtung dieser Regel kann die Hauptplatine beschädigt werden.
- Español Asegura de apagar su computadora antes de conectar o desconectar el ratón. Si fracasa de hacer esto puede dañar el tablero eléctrico del sistema.

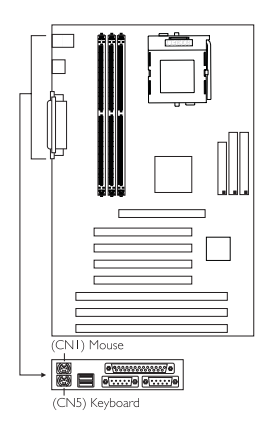

## 2.5.7 IrDA Connector Connecteur IrDA IrDA Anschlüsse Conector de IrDA

- English The sequence of the pin functions on some IrDA cable may be reversed from the pin function defined on the system board. Make sure to connect the cable to the IrDA connector according to their pin functions.
- Français La séquence de fonctions des broches sur certains câbles IrDA peut être inversée par rapport aux fonctions de broches définies sur la carte système. Prenez soin de connecter le câble au connecteur IrDA conformément à leurs fonctions de broches.
- Deutsch Die Reihenfolge der Stiftfunktionen einiger IrDA-Kabel kann umgekehrt von der Stiftfunktion, die auf der Systemplatine eingestellt wurde, sein. Das Kabel muß unter Beachtung der Stiftfunktionen an den IrDA-Anschluß angeschlossen werden.
- Español La secuencia de las funciones del terminal en algunos cables de IrDA puede ser reservado desde la función de terminal definido en el tablero del sistema. Asegura de conectar el cable al conector de IrDA según sus funciones del terminal.

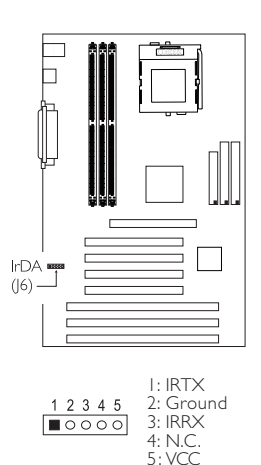

**Hardware Installation** 2014 12:00 Installation

## 2.5.8 Front Panel LEDs and Switches

Diodes LED et Interrupteurs du Panneau avant Leuchtdioden (LED) und Regler auf der Geratevorderseite Panet frontal de LED y los Interruptores

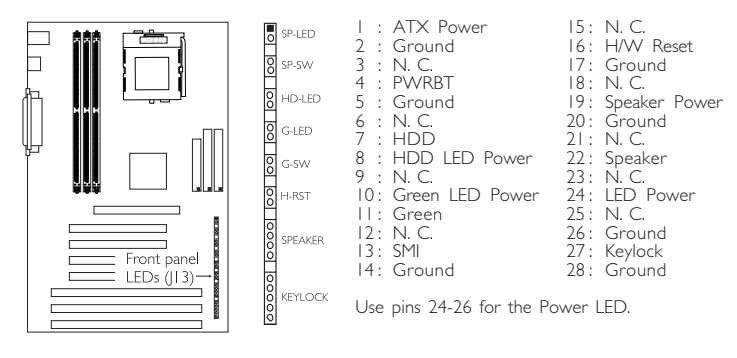

SP-LED : ATX 5VSB Standby LED<br>SP-SW : ATX power switch : ATX power switch HD-LED : Primary/Secondary IDE LED G-LED : Green LED<br>G-SW : Green switc G-SW : Green switch<br>H-RST : Reset switch : Reset switch SPEAKER : Speaker connector KEYLOCK : Keylock and Power LED connector

- English SP-SW (ATX Power Switch) Depending on the setting in the "Soft-Off By PWRBTN" field in the Power Management Setup, this switch is a "dual function power button" that will allow your system to enter the Soft-Off or Suspend mode.
- Français SP-SW (Bouton d'Alimentation ATX) En fonction des paramètres dans le champ "Soft-Off By PWRBTN" dans le Power Management Setup, ce commutateur est un "bouton à fonction d'alimentation double" qui permettra à votre système d'entrer en mode Soft-Off ou Suspension.
- Deutsch SP-SW (ATX-Netzschalter) Je nach der Einstellung im "Soft-Off By PWRBTN"-Feld im Power-Management-Setup kann dieser Schalter als "Netzschalter mit doppelter Funktion" funktionieren, mit dem Ihr System ausgeschaltet oder in den Suspendier-Modus geschaltet werden kann.
- Españo) SP-SW (ATX Interruptor de Encendido) Dependiendo en la configuración en el campo de "Soft-Off By PWRBTN" en la Configuración de Power Management Setup, este interruptor es el "botón de energía de doble función" que permite su sistema de entrar al modo de Soft-Off o modo de Suspender.

# 2

## Hardware Installation **THEORY INTERNATIONAL PROPERTY**

2.5.9 Power Connector

Connecteur d'Alimentation Netzanschluß Conector de Energía

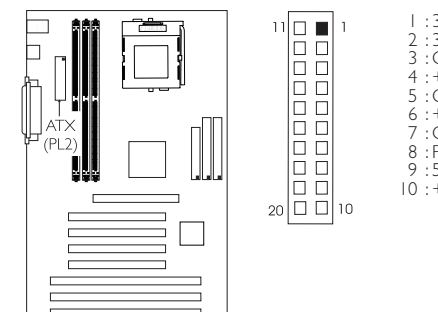

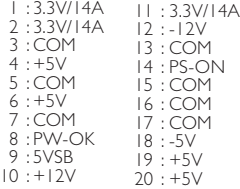

## Chapter 3 - Award BIOS Setup Utility Utilitaire de Configuration du Award BIOS AWARD BIOS Konfigurationsprogramm Utilidad de Configuración de BIOS Concedido

- 3.1 Entering the Award BIOS Setup Utility Entrer Dans l'Utilitaire de Configuration du Award BIOS Aufruf des AWARD BIOS Konfigurationsprogramms Entrar a la Utilidad de Configuración de BIOS Concedido
- **English** Power-on the system and press <Del> to enter the utility. The main menu screen will appear.
- **Français** Allumez le Système et appuyez sur <Del> pour entrer dans l'utilitaire. L'écran du programme principal apparaîtra.
- **Deutsch** Zum Aufrufen des Konfigurationsprogramms drücken Sie während des Star tvorgangs die Taste <Del>. Ein Bildschirm ähnlich dem folgenden erscheint.
- **Españo)** Encender el sistema y presiona <Del> para entrar a la utilidad. Aparecerá la pantalla del menú principal.

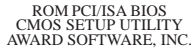

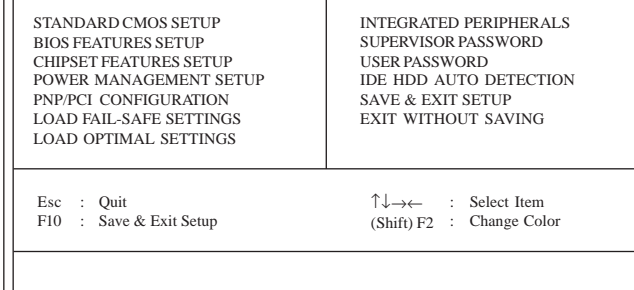

## 3

## Award BIOS Setup Utility **FILM INTERNATION CONTROL**

3.2 Setting the Date and Time Paramétrage de la Date et de l'Heure Einstellen des Datums und der Zeit Configurando la Fecha y el Tiempo

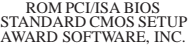

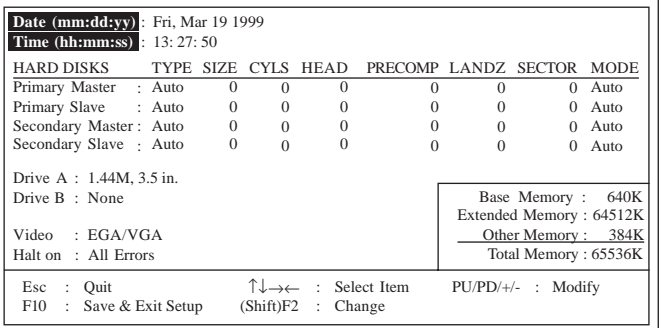

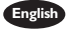

- **English** I. Select "Standard CMOS Setup" in the main menu screen and press <Enter>. 2. Set the correct date and time in the "Date" and "Time" fields respectively.
- **Français** I. Sélectionnez "Standard CMOS Setup" dans l'écran du programme principal et appuyez sur <Entrée>.
	- 2. Sélectionnez la date et l'heure correcte dans les champs "Date" et "Time" respectivement.
- Deutsch I. "Standard CMOS Setup" in dem Hauptbildschirm auswählen, und die Eingabetaste (Enter) drücken.
	- 2. Jeweils korrekte Werte in die Eingabefelder "Date" (Datum) und "Time" (Zeit) eingeben.
- Españo) I. Selecciona en la pantalla del menú principal las ''Standard CMOS Setup'' y presiona <Enter>.
	- 2. Configura respectivamente el campo de "Date" y "Time" correcto.

**AWArd BIOS Setup Utility** 3

3.3 Selecting the Hard Drive and Floppy Drive Type

Sélectionnez le Type de Disque Dur et de Lecteur de Disquette Auswahl der Festplatte und des Diskettenlaufwerks

Seleccionando la Unidad de Disco Duro y Tipo de Unidad de Disquete

| Date (mm:dd:yy) : Fri, Mar 19 1999<br>Time (hh:mm:ss): 13: 27: 50            |             |          |           |                                                                           |                           |          |                                                          |              |
|------------------------------------------------------------------------------|-------------|----------|-----------|---------------------------------------------------------------------------|---------------------------|----------|----------------------------------------------------------|--------------|
| <b>HARD DISKS</b>                                                            | <b>TYPE</b> |          | SIZE CYLS |                                                                           | HEAD PRECOMP LANDZ SECTOR |          |                                                          | <b>MODE</b>  |
| <b>Primary Master</b>                                                        | l : Auto    | $\Omega$ | $\Omega$  | $\Omega$                                                                  | $\Omega$                  | $\Omega$ | 0                                                        | Auto         |
| <b>Primary Slave</b>                                                         | : Auto      | $\Omega$ | $\Omega$  | $\Omega$                                                                  | $\Omega$                  | $\Omega$ | $^{\circ}$                                               | Auto         |
| <b>Secondary Master</b> : Auto                                               |             | $\Omega$ | $\Omega$  | $\Omega$                                                                  | $\Omega$                  | $\Omega$ | 0                                                        | Auto         |
| <b>Secondary Slave</b>                                                       | : Auto      | $\Omega$ | $\Omega$  | $\Omega$                                                                  | $\Omega$                  | $\Omega$ | 0                                                        | Auto         |
| <b>Drive A</b> : 1.44M, 3.5 in.<br><b>Drive B</b> : None<br>Video<br>EGA/VGA |             |          |           |                                                                           |                           |          | Base Memory:<br>Extended Memory: 64512K<br>Other Memory: | 640K<br>384K |
| Halt on : All Errors                                                         |             |          |           |                                                                           |                           |          | Total Memory: 65536K                                     |              |
| : Ouit<br>Esc<br>Save & Exit Setup<br>F <sub>10</sub>                        |             |          | (Shift)F2 | $\uparrow \downarrow \rightarrow \leftarrow$ : Select Item<br>Change<br>÷ |                           |          | $PU/PD/+/-$ : Modify                                     |              |

ROM PCI/ISA BIOS STANDARD CMOS SETUP AWARD SOFTWARE, INC.

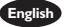

English I. Select "Standard CMOS Setup" in the main menu screen and press <Enter>.

- 2. Select "Auto" for the hard disk drive(s) installed in your system. The BIOS will auto-detect the HDD & CD-ROM drive at the POST stage and show the IDE for the HDD & CD-ROM drive. If a hard disk has not been installed, select "None" and press <Enter>.
- 3. Set the type of floppy drive installed in the "Drive A" and "Drive B" fields. The options are None, 360K, 1.2M, 720K, 1.44M and 2.88M.
- 

Français I. Sélectionnez "Standard CMOS Setup" dans l'écran du programme principal et appuyez sur <Entrée>.

- 2. Sélectionnez "Auto" pour le(s) disque(s) dur(s) installés dans votre système. Le BIOS détectera automatiquement le Disque Dur et le Lecteur CD-ROM durant la phase POST et affichera l'IDE du Disque Dur et du Lecteur CD-ROM. Si aucun disque dur n'a été installé, sélectionnez "None" et appuyez sur <entrée>.
- 3. Paramétrez le type de lecteur de disquette installé dans les champs "Drive A" et "Drive B". Les options sont None, 360K, I.2M, 720K, I.44M et 2.88M.
- 
- Deutsch I. "Standard CMOS Setup" in dem Hauptbildschirm auswählen, und die Eingabetaste (Enter) drücken.
	- 2. Im Eintrag "Hard Disk Drive(s)" (Festplatte) "Auto" auswählen. Das Programm entdeckt die Festplatte sowie das CD-ROM Laufwerk während der Initialisierung automatisch. Ist keine Festplatte installiert, aktivieren Sie den Eintrag "None". Eingabetaste (Enter) drücken.
	- 3. Im Eintrag "Floppy Drive" (Diskettenlaufwerk) wählen Sie "Drive A" (Laufwerk A) und "Drive B" (Laufwerk B). Die Optionen sind None (Kein), 360K, I.2M, 720K, 1.44M und 2.88M.
- Españo) I. Selecciona en la pantalla del menú principal las ''Standard CMOS Setup'' y presiona <Enter>.
	- 2. Selecciona "Auto" para la(s) unidad(es) de disco duro instalado en su sistema. El BIOS auto-detectará la unidad de HDD & CD-ROM en la tabla

de POST y señala el IDE para la unidad de HDD & CD-ROM. Si el disco duro no ha sido instalado, selecciona "None" ("Ningumo") y presiona <Enter>.

3. Configura el tipo del disquete instalado en los campos de "Drive A" y "Drive B". Las opciones son None, 360K, 1.2M, 720K, 1.44M y 2.88M.

#### 3.4 Selecting the Boot Sequence of the Drives

Sélection de la Séquence d'Amorçage des Lecteurs

#### Bestimmen der Startreihenfolge der Laufwerke

Seleccionando la Secuencia de Inicio de las Unidades de Disco

ROM PCI/ISA BIOS

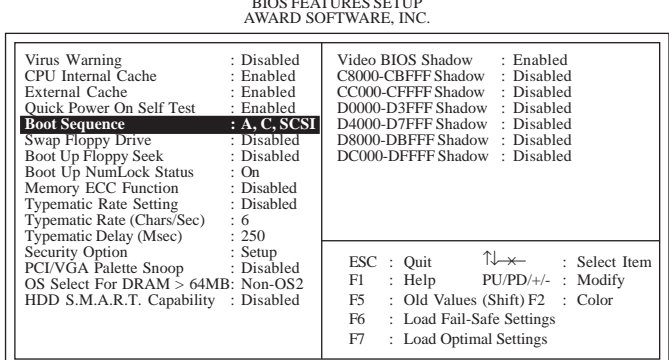

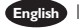

English I. Select "BIOS Features Setup" in the main menu screen and press <Enter>.

- 2. Select the drive to be searched first in the "Boot Sequence" field. The default is A, C, SCSI. The other options are: C, A, SCSI; C, CDROM, A; CDROM, C, A; D, A, SCSI; E, A, SCSI; F, A, SCSI; SCSI, A, C; SCSI, C, A; C only and LS/ZIP, C.
- Français I. Sélectionnez "BIOS Features Setup" dans l'écran de programme principal et appuyez sur <Entrée>.
	- 2. Sélectionnez le lecteur qui devra être détecté en premier dans le champs "Boot Sequence". La valeur par défaut est A, C, SCSI. Les autres options sont: C, A, SCSI; C, CDROM, A; CDROM, C, A; D, A, SCSI; E, A, SCSI; F, A, SCSI; SCSI, A, C; SCSI, C, A; C seulement et LS/ZIP, C,
- Deutsch I. "BIOS Features Setup" in dem Hauptbildschirm auswählen, und die Eingabetaste (Enter) drücken.
	- 2. Im "Boot Sequence" Feld wählen Sie die Sequenz, in welcher der Computer nach einem Betriebssystem sucht. Die Optionen sind C, A, SCSI; C, CDROM, A; CDROM, C, A; D, A, SCSI; E, A, SCSI; F, A, SCSI; SCSI, A, C; SCSI, C, A; nur C und LS/ZIP, C.
- Españo) I. Selecciona en la pantalla del menú principal las "BIOS Features Setup" y presiona <Enter>.
	- 2. Selecciona la unidad de ser buscado primero en el campo de "Boot Sequence". El implícito es A, C, SCSI. Las otras opciones son: C, A, SCSI; C, CDROM, A; CDROM, C, A; D, A, SCSI; E, A, SCSI; F, A, SCSI; SCSI, A, C; SCSI, C, A; C sólo y LS/ZIP, C.

3.5 Selecting the Method of Powering-off the System Sélection de la Méthode pour Eteindre le Système Auswahl der Abschaltmethode

Seleccionando el Método de Apagar el Sistema

ROM PCI/ISA BIOS POWER MANAGEMENT SETUP AWARD SOFTWARE, INC.

| <b>ACPI Function</b><br>Power Management : User Define<br>PM Control by APM                        | : Enabled<br>: Yes                              | ** PM Events **<br>IRO3<br>(COM 2)<br>: Primary<br>(COM 1)<br>IRO4<br>: Primary                                                                                                    |
|----------------------------------------------------------------------------------------------------|-------------------------------------------------|----------------------------------------------------------------------------------------------------|
| Video Off Method<br>Video Off After<br>Standby Mode<br>Suspend Mode                                | : DPMS<br>: Suspend<br>: Disabled<br>: Disabled | : Primary<br>(LPT 2)<br>IRQ5<br>(Floppy Disk)<br>: Primary<br>IRQ6<br>(LPT <sup>1</sup> )<br>: Primary<br>IRO7<br>IRQ8 (RTC Alarm)<br>: Disabled<br>IRO9 (IRO2 Redir)<br>: Secondary                                       |
| HDD Power Down : Disabled<br>Soft-Off by PWRBTN : Instant-Off<br>Resume on Ring<br>Resume on Alarm | : Disabled<br>: Disabled                        | : Secondary<br>IRQ10 (Reserved)<br>IRQ11 (Reserved)<br>: Secondary<br>$IRO12$ (PS2 Mouse)<br>: Secondary<br>$IR\ddot{O}13$ (Coprocessor)<br>: Primary<br>IRO14 (Hard Disk)<br>: Primary<br>: Disabled<br>IRO15 (Reserved)  |
|                                                                                                    |                                                 | $\uparrow \downarrow \rightarrow \leftarrow$ : Select Item<br>ESC : Quit<br>F1<br>: Help $PU/PD/+/-$ : Modify<br>F5<br>: Old Values (Shift) F2 : Color<br>F6<br>: Load Fail-Safe Settings<br>F7<br>: Load Optimal Settings |

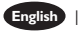

1. Select "Power Management Setup" in the main menu screen and press <Enter>. Select the method of powering-off the system in the "Soft-Off by PWRBTN" field. The options are Hold 4 Sec. and Instant-Off.

- Hold 4 Sec. If the power button is pushed and released in less than 4 seconds, the system enters the Suspend mode. Push and release it again in less than 4 seconds to restore. Pushing the power button for more than 4 seconds will power-off the system.
- Instant-Off Pressing and then releasing the power button at once will immediately power-off the system.
- Français I. Sélectionnez "Power Management Setup" dans l'écran de programme principal et appuyez sur <Entrée>.
	- 2. Sélectionnez la Méthode pour éteindre le système dans le champ "Soft-Off by PWRBTN". Les options sont Hold 4 Sec. et Instant-Off.
		- Hold 4 Sec. Si le bouton de mise sous tension est poussé puis relâché en moins de 4 secondes, le système entrera en mode suspend. Poussez le et relâchez le à nouveau en moins de 4 secondes pour restaurer la fonction. Le fait d'appuyer sur le bouton de mise sous tension pendant plus de 4 secondes éteindra le système.
		- Instant-Off Le fait d'appuyer sur le bouton de mise sous tension en une fois éteindra le système immédiatement.
- Deutsch I. "Power Management Setup" in dem Hauptbildschirm auswählen, und die Eingabetaste (Enter) drücken.
	- 2. In dem Feld "Soft-Off by PWRBTN" können Sie die Methode bestimmen, mit welcher Ihr Rechner ausgeschaltet wird. Die Optionen sind Hold 4 Sec. (4 Sekunden warten) und Instant-Off (Direktabschaltung).
		- Hold 4 Sec. Wird die Netztaste gedrückt und innerhalb von 4 Sekunden wieder losgelassen, schaltet sich das System in den Suspend-Modus. Ein erneutes Drücken mit einem Loslassen innerhalb

Award BIOS Setup Utility **were assessed to the contract of the S** 

von 4 Sekunden stellt den Normalzustand wieder her. Wird die Netztaste für die Dauer von über 4 Sekunden gedrückt gehalten, schaltet sich das System ab.

Instant-Off Normales Drücken der Netztaste schaltet das System augenblicklich ab.

- Españo) I. Selecciona en la pantalla del menú principal las ''Power Management Setup'' y presiona <Enter>.
	- 2. Selecciona el método de apagar el sistema en el campo de "Soft-Off by PWRBTN". Las opciones son Hold 4 Sec. y Instant-Off.
		- Hold 4 Sec. Si el botón de energía es empujado y soltado en menos que 4 segundos, el sistema entra al modo de Suspender. Empuja y suéltelo otra vez en menos que 4 segundos para restaurar. Empujando el botón de energía por más de 4 segundos apagará el sistema.
		- Instant-Off Presionando y luego soltando el botón de energía en una vez apagará inmediatamente el sistema.

#### 3.6 Using the System Health Monitor Function

#### Utilisez de System Health Monitor

#### Arbeiten der System Health Monitor

Utilizando la Función de System Health Monitor

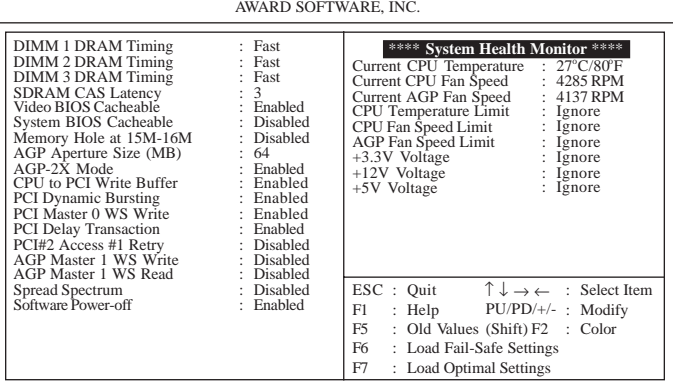

ROM PCI/ISA BIOS CHIPSET FEATURES SETUP

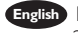

**English** I. Select "Chipset Features Setup" in the main menu screen and press <Enter>. 2. System Health Monitor

> Current CPU Temperature, Current CPU Fan Speed and Current AGP Fan Speed

These fields show the current temperature of the processor and the current fan speed of the CPU and AGP fans in RPM (Revolutions Per Minute).

- CPU Temperature Limit
	- If the temperature of the processor is over the temperature limit set in this field (70°C/158°F recommended), an alarm will sound warning you of system overheat. The sound of the alarm is continuous low to high beeps.

## **AWArd BIOS Setup Utility** 3

- CPU Fan Speed Limit and AGP Fan Speed Limit
	- If the CPU/AGP fan speed is under the speed limit set in these fields, an alarm will sound informing you to attend to any issue that may damage your system. The sound of the alarm resembles that of the siren of an ambulance.
- $+3.3V$ ,  $+5V$  and  $+12V$  Voltages

Set these fields to "Monitor" if you want the system board to detect the output voltage of the power supply. If the output voltage is over or under  $+3.3V/+5V/+12V$  ( $\pm 10\%$ ), an alarm will sound warning you of voltage issue. The sound of the alarm is continuous low to high beeps but shorter than the temperature alarm.

- Français I. Sélectionnez "Chipset Features Setup" dans l'écran de programme principal et appuyez sur <Entrée>.
	- 2. System Health Monitor
		- Current CPU Temperature, Current CPU Fan Speed et Current AGP Fan Speed

Ces champs montrent la température actuelle du processeur et la vitesse actuelle des ventilateurs de CPU et de AGP en RPM (Rotations Par Minute).

CPU Temperature Limit

Si la température du processeur est supérieure à la température limite spécifiée dans ce champs (70°C/158°F recommandés), une alarme retentira pour vous avertir de la surchauffe de votre système. Le son émis par d'alarme sont des bips continus faibles ou forts.

CPU Fan Speed Limit et AGP Fan Speed Limit

Si la vitesse du ventilateur de CPU/AGP est inférieure aux vitesses limite spécifiées dans ces champs, une alarme retentira pour vous aver tir de faire attention à toute éventualité qui pourrait endommager votre système. Le son de l'alarme ressemble à celui de la sirène d'une ambulance.

+3.3V, +5V et +12V Voltages

Positionnez ces champs sur "Monitor" si vous voulez que la carte système détecte le voltage de sortie de l'alimentation. Si le voltage de sortie est supérieur ou inférieur à +3.3V/+5V/+12V (±10%), une alarme retentira vous avertissant du problème de voltage. Le son de l'alarme est continu allant de bips faible vers des bips plus forts mais plus courts que ceux de l'alarme de température.

- Deutsch I. "Chipset Features Setup" in dem Hauptbildschirm auswählen, und die Eingabetaste (Enter) drücken.
	- 2. System Health Monitor
		- Current CPU Temperature, Current CPU Fan Speed und Current AGP Fan Speed

Diese Felder zeigen die gegenwärtige Temperatur des Prozessors und die gegenwär tige Geschwindigkeit des Lüfters der CPU und der AGP-Lüfter in UPM (Umdrehungen pro Minute) an.

CPU Temperature Limit

Übersteigt die Temperatur des Prozessors die in diesen Feldern eingestellte Temperatur (70°C/158°F empfohlen), er tönt ein akustisches Signal, das eine Überhitzung des Systems anzeigt. Dieses akustische Signal er tönt in einem kontinuierlichen tiefen Ton bis zu hohen Tönen.

CPU Fan Speed Limit und AGP Fan Speed Limit

Ist die Geschwindigkeit des CPU-/AGP-Lüfters geringer als die in diesen Feldern eingestellte Geschwindigkeit, ertönt ein akustisches Signal, das einen Umstand anzeigt, durch welchen das System beschädigt Award BIOS Setup Utility **were assessed to the amount of the S** 

werden kann. Das akustische Signal tönt ähnlich wie die Sirene eines Krankenwagens.

+3.3V, +5V und +12V Voltages

Falls die Ausgangsspannung des Netzteils durch die System-Platine erkannt werden soll, müssen diese Felder auf "Monitor" eingestellt werden. Befindet sich die Ausgangsspannung oberhalb oder unterhalb +3.3V/+5V/+12V (±10%), er tönt ein akustisches Signal, das Sie auf eine unangemessene Spannung aufmerksam macht. Dieses akustische Signal er tönt in einem kontinuierlichen tiefen Ton bis zu hohen Tönen, ist jedoch kürzer als das akustische Temperatur-Warnsignal.

- Español I. Selecciona en la pantalla del menú principal las "Chipset Features Setup" y presiona <Enter>.
	- 2. System Health Monitor
		- Current CPU Temperature, Current CPU Fan Speed y Current AGP Fan Speed

Estos campos señalan la temperatura corriente del procesador, temperatura interna del sistema, y la velocidad del abanico corriente del CPU y abanicos de AGP en RPM (Revolución Por Minuto).

CPU Temperature Limit

Si la temperatura del procesador es por encima del límite de temperatura configurado en este campo (70°C/158°F recomendado), la alarma sonará para adver tirle del acaloramiento de sistema. El sonido de alarma es continuo de pitidos bajos a altos.

CPU Fan Speed Limit y AGP Fan Speed Limit

Si la velocidad del abanico de CPU/AGP es bajo el límite de velocidad configurada en estos campos, la alarma sonará par informarle de atender a cualquier salida que puede dañar su sistema. El sonido de alarma se parece a la sirena de la ambulancia.

 $+3.3V$ ,  $+5V$  y  $+12V$  Voltages

Configura estos campos a "Monitor" si usted desea el tablero electrónico de detectar el voltaje de salida de la alimentación de energía. Si el voltaje de salida es por encima o por debajo de +3.3V/+5V/+12V (±10%), la alarma sonará para adver tirle de la salida de energía. El sonido de alarma es continuo de pitidos bajos a altos, pero más corto que la alarma de temperatura.

#### 3.6.1 System Health Monitor Utility

Utilitaire System Health Monitor

System Health Monitor-Dienstprogramm

Utilidad de System Health Monitor

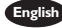

English The system board package comes with a System Health Monitor utility. Once this utility is installed, the system will ignore the settings in the "System Health Monitor" field of the Chipset Features Setup. If you are using Windows® 95/98 or Windows NT® 4.0, you may select between using the utility and the Chipset Features Setup. For other operating systems, you may only use the Chipset Features Setup.

Français La carte système est fournie avec une utilitaire de System Health Monitor. Dès que cette utilitaire est installé, le système ignora les configurations dans le champs "System Health Monitor" du Chipset Features Setup. Si vous utilisez Windows® 95/98 ou Windows NT® 4.0, vous pourriez sélectionner entre cette utilitaire ou bien Chipset Features Setup. Pour d'autres systèmes d'opération, vous n'utilisez que Chipset Features Setup.

## **AWArd BIOS Setup Utility** 3

- Deutsch Die System-Platine wird mit einem System Health Monitor geliefert. Nach dem Installieren dieses Hilfsprogramms werden die Einstellungen im "System Health Monitor"-Feld der Chipset Features Setup ignoriert. Falls Sie mit Windows® 95/ 98 oder Windows NT® 4.0 arbeiten, können Sie auswählen, ob Sie das Hilfsprogramm oder die Chipset Features Setup anwenden wollen. Bei anderen Betriebssystemen kann nur die Chipset Features Setup angewendet werden.
- Español El paquete del tablero de sistema viene con la utilidad de System Health Monitor. Una vez que esta utilidad es instalada, el sistema ignorará las configuraciones en el campo de "System Health Monitor" de la Configuración de Chipset Features Setup. Si usted está utilizando Windows® 95/98 o Windows NT® 4.0, puede seleccionar entre utilizando la utilidad y la Configuración de las Chipset Features Setup. Para otros sistemas operativos, usted sólo puede utilizar la Configuración de las Chipset Features Setup.

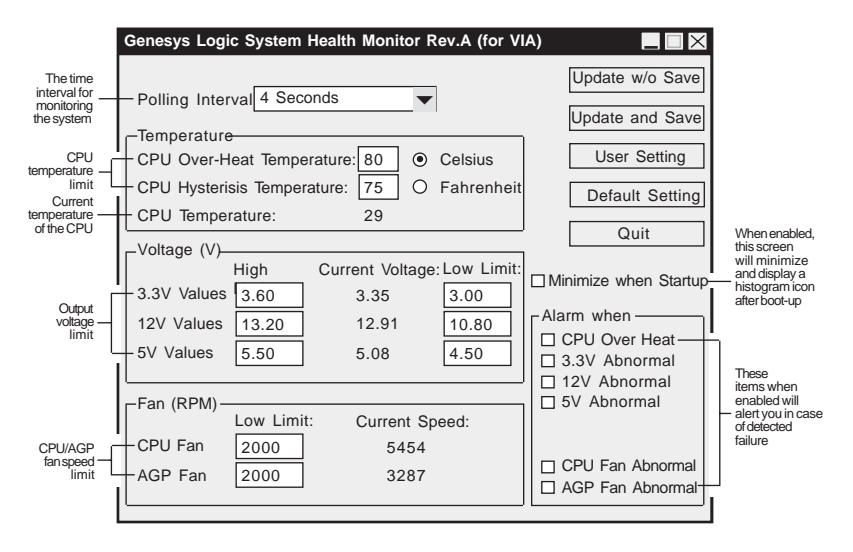

- 3.7 Loading Fail-Safe Settings/Optimal Settings Charger les Paramètres à Sécurité Relative Optimaux Laden der Fail - Safe Einstellungen / Optimierte Einstellungen Instalando los Implícitos de Fracaso-Seguro/ Implícitos Optimados
- English The "Load Fail-Safe Settings" option loads the troubleshooting default values permanently stored in the ROM chips. These settings are not optimal and turn off all high performance features. You should use these values only if you have hardware problems. The "Load Optimal Settings" option loads optimized settings from the BIOS ROM. Use the default values as standard values for your system.
- Français L'option "Load Fail-Safe Settings" charge les valeurs de recherche de pannes par défaut stockées de manière permanente dans les puces ROM. Ces paramètres ne sont pas optimum et désactives toutes les fonctionnalités à haute performance. Vous pouvez utiliser ces valeurs seulement si vous rencontrez des problèmes de matériel.

## Award BIOS Setup Utility **we are also assessed in the Case of Setup**

- Deutsch Mit dieser Funktionen lassen sich Standardeinstellungen in dem permanenten ROM Speicher ablegen, die in Problemfällen geladen werden. Mit dieser Einstellung läßt sich der Computer im Standardmodus star ten. Sie sollten diese Werte nur dann benutzen, wenn Hardwareprobleme etc. eine Starten des Computers nicht zulassen. Mit der Auswahl "Load Optimal Settings" lassen sich die optimier ten Einstellungen von dem BIOS ROM abrufen. Die optimierten Einstellungen sind der Standardwert.
- Español La opción de "Load Fail-Safe Settings" instala los valores de implícito de procedimiento para solucionar problema permanentemente almacenado en las plaquetas de ROM. Estas configuraciones no son óptimas y apaga todas las características de ejecución alta. Usted debe utilizar estos valores sólo si tiene problemas de hardware. La opción de "Load Optimal Settings" instala configuraciones optimados desde el BIOS ROM. Utiliza los valores de implícito como valores estándares para su sistema.
- 3.8 Setting the Supervisor/User Password Définir le Mot de Passe Superviseur/Utilisateur Aktivieren eines Supervisor / Benutzer Paßwortes Configurando la Contraseña del Supervisor/Usuario
- **English** If you want to protect your system and the setup utility from unauthorized entry, set a password in the "Supervisor Password" field. If you want a user to have access only to your system but not to setup, set a password in the "User Password" field. Use the arrow keys to highlight the "Supervisor Password" or "User Password" field and press <Enter>. The following message will appear.

#### Enter Password:

Type in the password. You can enter up to eight characters only. You will then be prompted to confirm the password. Type in exactly the same password. Make sure to set the "Security Option" field in the BIOS Features Setup submenu to "System" or "Setup". This will depend on when you would like the system to be prompted with a password.

Français Si vous désirez protéger votre système et Install contre toute entrée non autorisée, paramétrez un mot de passe dans le champ "Supervisor Password". Si vous désirez protéger l'accès à Install seulement, mais pas votre système, paramétrez un mot de passe dans le champ "User Password". Utilisez les touches fléchées pour sélectionner le champ "Supervisor Password" ou "User Password" et appuyez sur <Entrée>. Le message ci-dessous apparaîtra.

#### Enter Password:

Entrez le mot de passe. Vous êtes limité à huit caractères. Une fois que c'est fait, vous serez invité à confirmer le mot de passe, entrez exactement le même mot de passe. Assurez vous de positionner le champs "Security Option" dans les BIOS Features Setup submenu sur "System" ou "Setup". Cela dépend du moment où vous désirez que le système vous demande le mot de passe.

Deutsch Wenn Sie das "Supervisor Password" aktivieren, müssen Sie vor dem Einstieg in das Konfigurationsprogramm ein Kennwort eingeben., während das "User Password" den Zugang zu dem Computer ermöglicht. Wählen Sie den Eintrag "Supervisor Password" bzw. "User Password" und betätigen Sie die Eingabetaste (Enter). Im erscheinenden Dialogfeld.

Enter Password:

## **Award BIOS Setup Utility** 3

Geben Sie Ihr Kennwort mit bis zu 8 Stellen ein. Betätigen Sie die Eingabetaste und geben Sie das Kennwort als Bestätigung erneut ein. Es ist darauf zu achten, daß das Feld "Security Option" in dem BIOS Features Setup submenu auf "System" oder "Setup" gesetzt ist.

Españo) Si usted desea proteger su sistema y la unidad de configuración de entrada no autorizada, configura la contraña en el campo de "Supervisor Password". Si usted desea que el usuario de tener acceso sólo a su sistema pero no a la configuración, configura la contraseña en el campo de "User Password". Utiliza las teclas de flecha para realzar el campo de "Supervisor Password" o "User Password" y presiona <Enter>. Aparecerá el siguiente mensaje.

#### Introducir la Contraseña:

Teclea la contraseña. Usted puede introducir sólo hasta 8 caracteres. Luego usted será indicado para confirmar la contraseña. Teclea exactamente la misma contraseña. Asegurar de configurar el campo de "Security Option" en el submenú de las BIOS Features Setup a "System" o "Setup". Este dependerá en cuándo usted le gustaría el sistema de ser indicado con la contraseña.

## Chapter 4 - Supported Softwares Logiciels Supportés Unterstützte Software Softwares Soportados

- 4.1 Drivers and Utilities Pilotes et Utilitaires Treiber und Dienstprogramme Programas Instaladores y Utilidades
- English The system board package comes with drivers and utilities contained in the provided CD. For installation instructions or information about their corresponding "readme", click the "Read Me" button in the autorun screen. The autorun screen normally appears after the CD is inserted into a CD-ROM drive. All steps or procedures to install software drivers are subject to change without notice as the softwares are occassionally updated. Please refer to the readme files for the latest information.
- Français L'emballage de la carte système comporte des pilotes et des utilitaires contenus dans le CD fourni. Pour les instructions dinstallation ou pour les informations concernant leur fichier "readme" correspondant, cliquez sur le bouton "Read Me" dans lécran autorun. Lécran Autorun apparaît normalement une fois que le CD a été inséré dans le lecteur CD-ROM. Toutes les étapes et procédures pour installer les pilotes sont susceptibles dêtre modifiées sans notice préalable étant donné que les logiciels sont mis à jour occasionnellement. Veuillez vous reporter aux fichiers LisezMoi pour obtenir les dernières informations.
- Deutsch Die Systemplatine wird mit Treibern und Dienstprogrammen, die auf der mitgelieferten CD enthalten sind, geliefert. Angaben zur und Informationen über die Installation finden Sie in der entsprechenden "readme"-Datei ("Liesmich"-Datei). Auf die "Read Me"-Schaltfläche auf dem Autorun-Schirm klicken. Der Autorun-Schirm erscheint normalerweise automatisch nach dem Einlegen der CD in Ihr CD-ROM-Laufwerk. Änderungen sämtlicher Schritte oder Vorgänge zur Installation der Softwaretreiber sind ohne Vorbenachrichtigung vorbehalten, da die Softwareprogramme gelegentlich aktualisiert werden. Die neusten Informationen finden Sie in den Readme-Dateien (Liesmich-Dateien), falls vorhanden.
- Español El paquete del tablero de sistema viene con programas instaladores y utilidades contenidos en el CD provisto. Para la instalación de instrucciones o información sobre sus correspondientes "readme", cliquea el botón de "Read Me" en la pantalla de autocorrido. La pantalla de autocorrido aparece normalmente después que el CD es inser tado dentro de la unidad de CD-ROM. Todos los pasos o procedimientos para instalar los programas instaladores de software son sujeto sin avisa, como los softwares son actualizados ocasionalmente. Favor de consultar los archivos de readme para la última información.
- 4.2 Installing Windows® 98 on a VIA Chipset-Based System Installation de Windows® 98 sur les Systèmes à Base de Chipset VIA Installieren des Windows® 98 in einem System mit VIA-Chipset-Basis Instalando Windows® 98 en el Sistema de Chipset-Basado de VIA
- 
- English I. Before installing Windows® 98, make sure your system is installed with a graphics card only. Take note - DO NOT install any add-in cards other than the graphics card into any of the expansion slots yet.
	- 2. Boot your system and install the Windows® 98 operating system.
	- 3. Now install the VIA IrQ routing miniport driver.
	- 4. Install the VIA AGP driver.
	- 5. After installing these drivers, turn off your system. You may now install other add-in cards and their corresponding drivers.

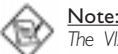

The VIA IrQ routing miniport driver and VIA AGP driver are included in the CD that came with the system board package.

- **Français** I. Avant d'installer Windows® 98, assurez vous que votre système comporte une carte graphique seulement. Prenez Note: NINSTALLEZ PAS encore de carte supplémentaire autres qu'une carte graphique dans l'un des logements d'extension.
	- 2. Amorcez votre système et installez le système d'exploitation Windows® 98.
	- 3. Maintenant installez le pilote miniport IrQ VIA.
	- 4. Installez le pilote AGP VIA.
	- 5. Après avoir installé ces pilotes, éteignez votre système. Vous pouvez maintenant installer d'autres cartes supplémentaires et leurs pilotes correspondants.

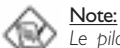

Le pilote miniport de routage IrQ VIA et le pilote AGP VIA sont inclus dans le CD qui accompagne l'ensemble du Kit de la carte système.

- Deutsch I. Stellen Sie vor dem Installieren des Windows® 98 sicher, daß nicht nur eine Grafikkarte in Ihrem System installiert ist. Beachten Sie bitte, daß außer der Grafikkarte noch KEINE Zusatzkarten in die Erweiterungssteckfassungen installiert werden dürfen.
	- 2. Das System starten und das Windows®-98-Betriebssystem installieren.
	- 3. Den VIA-IrQ-Leitweg-Minianschluß-Treiber nun installieren.
	- 4. Den VIA-AGP-Treiber installieren.
	- 5. Schalten Sie Ohren PC nach dem Installieren dieser Treiber aus. Sie können nun weitere Zusatzkarten und deren entsprechende Treiber ins System installieren.

#### Hinweis:

Der VIA-IrQ-Leitweg-Minianschluß-Treiber und der VIA-AGP-Treiber sind auf der CD enthalten, die mit der Systemplatine geliefert wurde.

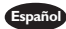

Español I. Antes de instalar el Windows® 98, asegura que su sistema es instalado con una sóla tarjeta de gráficas.

- 2. Inicia su sistema e instala el sistema operativo de Windows® 98.
- 3. Ahora instala el programa instalador de minipuerto de ruta de VIA IRQ.
- 4. Instala el programa instalador de VIA AGP.
- 5. Después de instalar estos programas instaladores, apaga su sistema. Ahora puede instalar otras tarjetas añadidas y sus programas instaladores correspondientes.

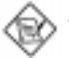

#### Nota:

El programa instalador de minipuerto de ruta de VIA IRQ y el programa instalador de VIA AGP son incluidos en el CD que viene con el paquete del tablero de sistema.